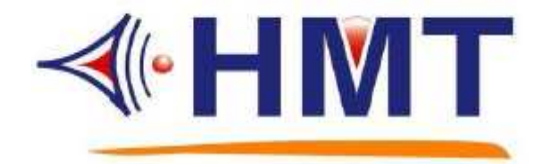

# **VCM-CF Series** 語音模組 技術手冊

## HMT TECH.CO.,LTD.

Tel.: +886-2-2274-1347 Fax.: +886-2-2273-3014 **Http://www.hmt.com.tw e-mail: hmt\_sales@hmt.com.tw** 

### 目錄

### **1.** 選擇産品型號與觸發模式

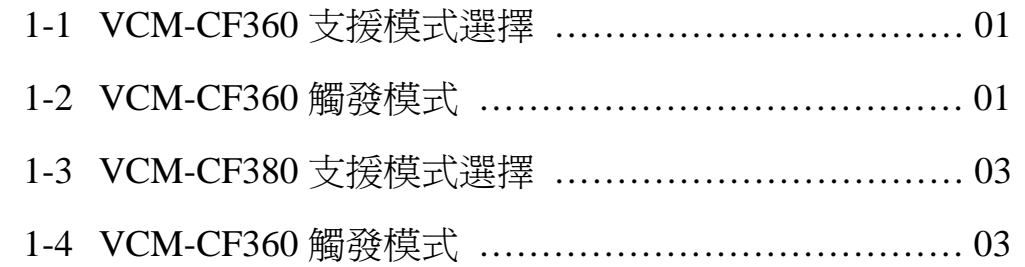

### **2. Option** 設定

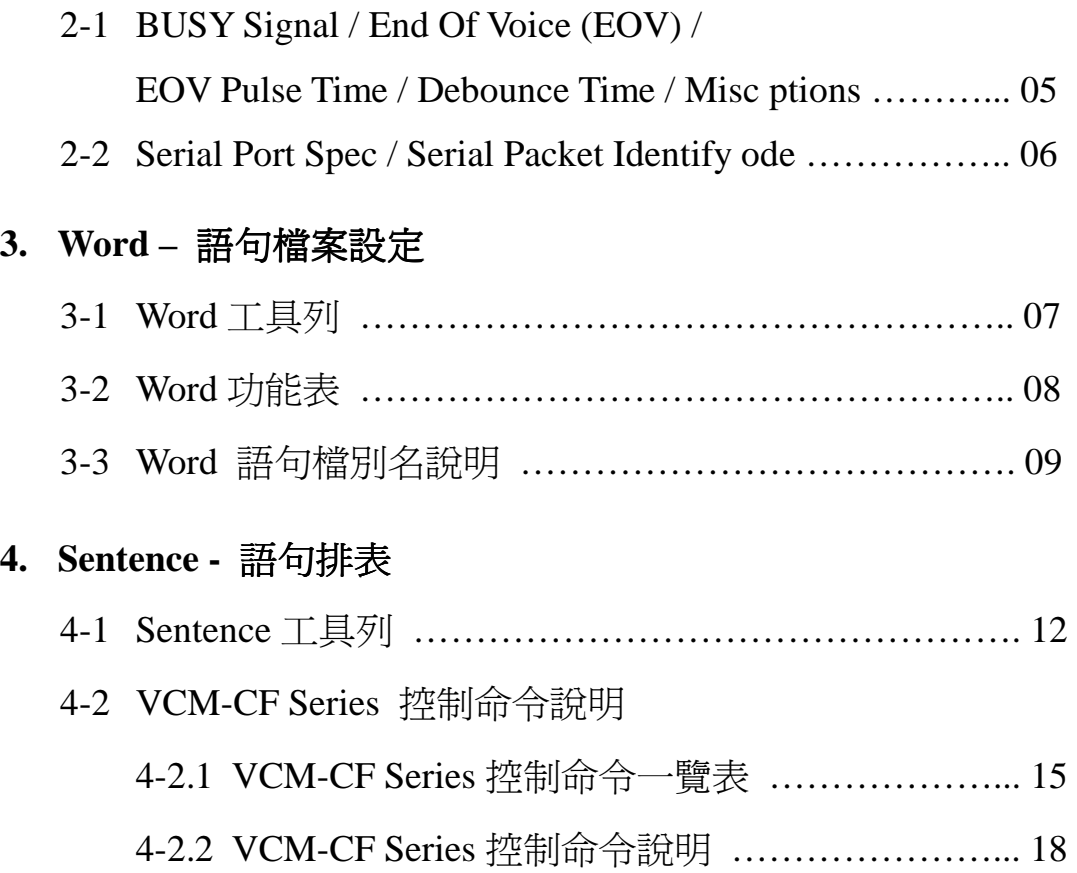

# 目錄

#### 標題 いっきょう しゅうしゃ こうしょう うちのう 買次 かいじょう

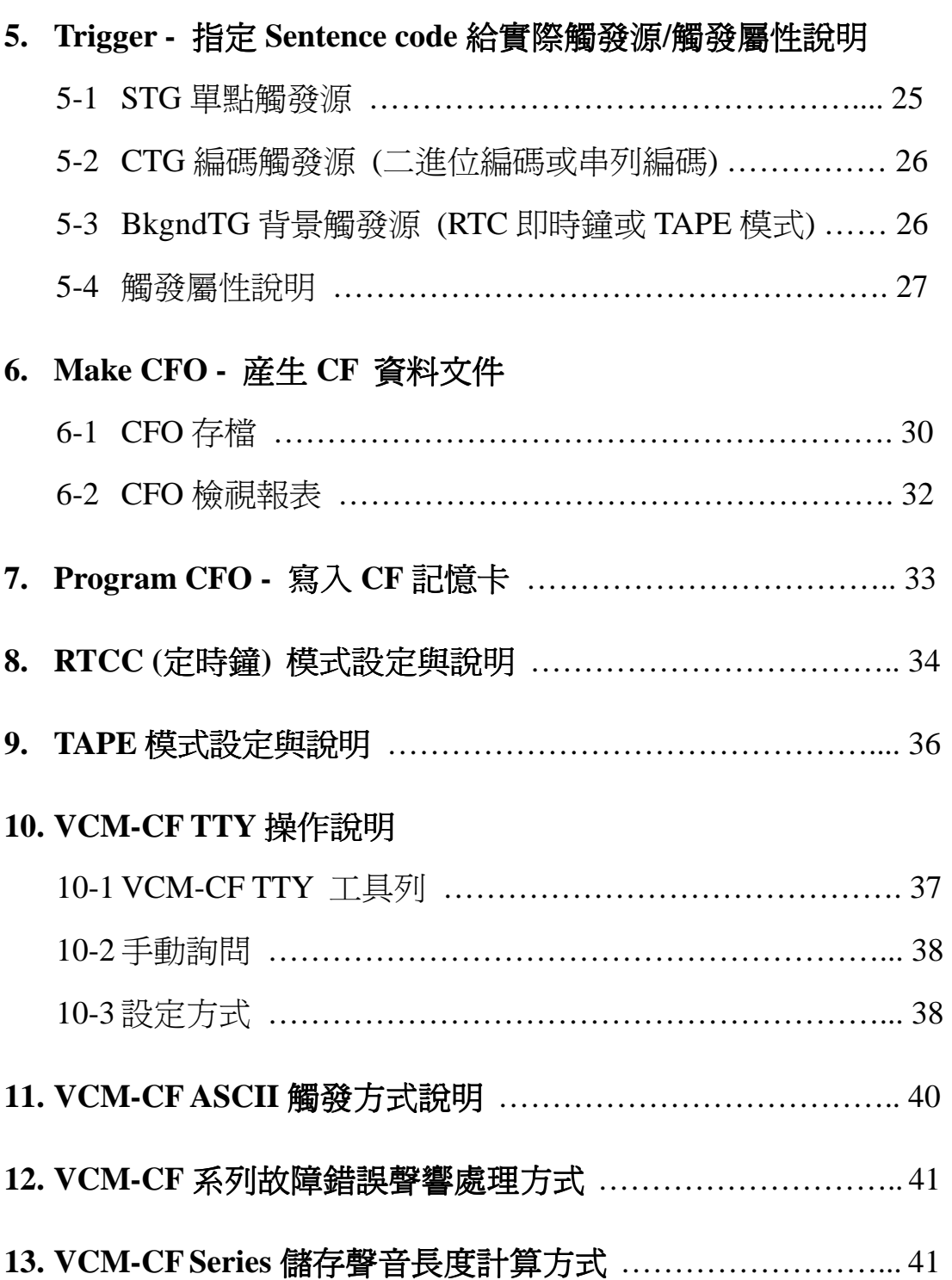

### **1.** 選擇産品型號與觸發模式

### **1-1 VCM-CF360** 支援模式選擇

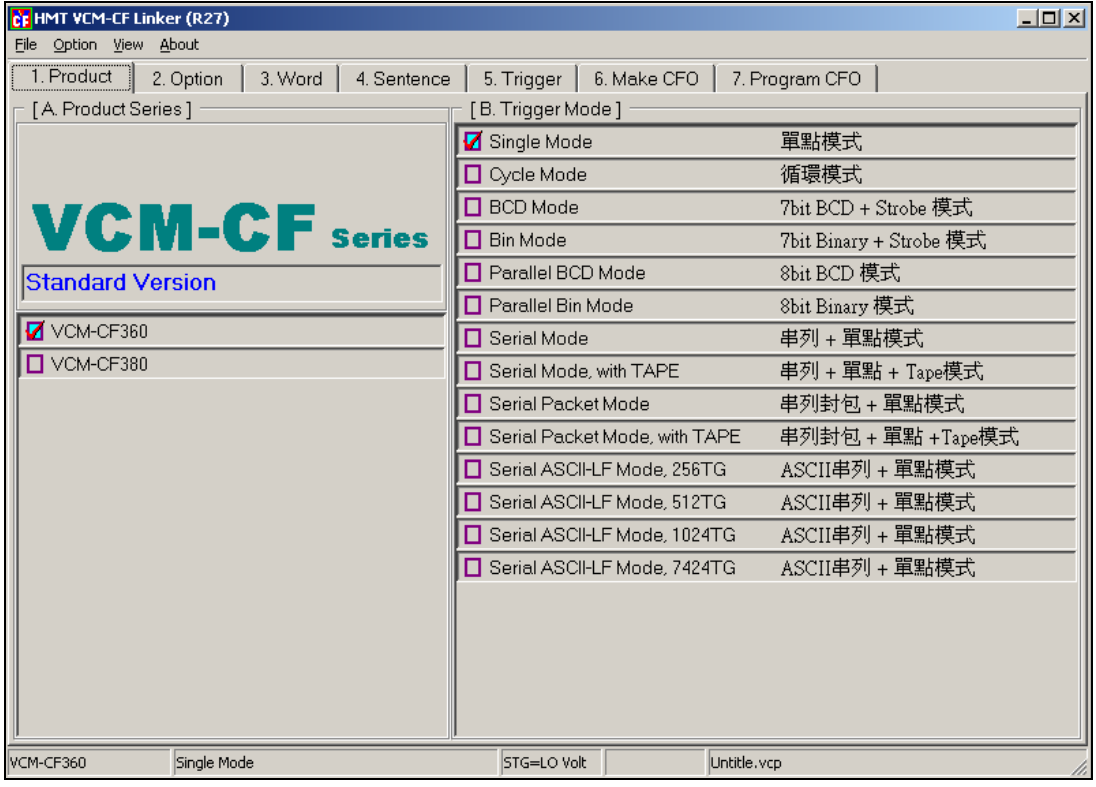

### **1-2 VCM-CF360** 觸發模式

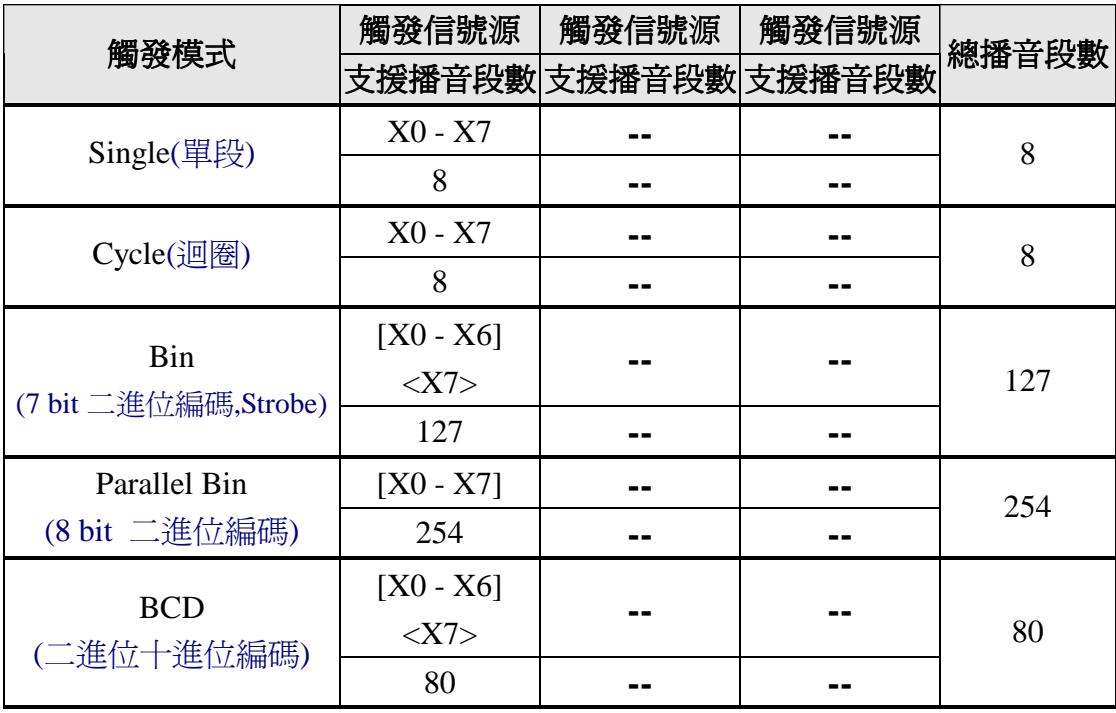

VCM-CF Series 技術手冊

|                         | 觸發信號源       | 觸發信號源     | 觸發信號源                | 總播音段數 |  |
|-------------------------|-------------|-----------|----------------------|-------|--|
| 觸發模式                    |             |           | 支援播音段數 支援播音段數 支援播音段數 |       |  |
| <b>Parallel BCD</b>     | $[X0 - X7]$ |           |                      | 99    |  |
| (二進位十進位編碼)              | 99          |           |                      |       |  |
| Serial                  | Rx          | $X0 - X7$ |                      | 263   |  |
| (串列)                    | 255         | 8         |                      |       |  |
| <b>Serial Packet</b>    | Rx          | $X0 - X7$ |                      | 263   |  |
| (串列封包)                  | 255         | 8         |                      |       |  |
| Serial ASCII-LF,256TG   | Rx          | $X0 - X7$ |                      | 264   |  |
| (ASCII 串列,256TG)        | 256         | 8         |                      |       |  |
| Serial ASCII-LF,512TG   | Rx          | $X0 - X7$ |                      | 520   |  |
| (ASCII 串列,512TG)        | 512         | 8         |                      |       |  |
| Serial ASCII-LF, 1024TG | Rx          | $X0 - X7$ |                      | 1032  |  |
| (ASCII 串列,1024TG)       | 1024        | 8         |                      |       |  |
| Serial ASCII-LF,7424TG  | Rx          | $X0 - X7$ |                      | 7432  |  |
| (ASCII 串列,7424TG)       | 7424        | 8         |                      |       |  |
| $Serial + Tape$         | Tape        | Rx        | X0 - X3<br>291       |       |  |
| (串列 + 播音機)              | 32          | 255       | $\overline{4}$       |       |  |
| Serial Packet + TAPE    | Tape        | Rx        | X0 - X3              | 291   |  |
| (串列封包 + 播音機)            | 32          | 255       | 4                    |       |  |

<注一> 以 [X0 – X6] 表示 7 bit 編碼 , X6 爲 MSB , X0 爲 LSB 以 [X0 – X7] 表示 8 bit 編碼 , X7 爲 MSB , X0 爲 LSB

以 <X7> 表示 Strobe 信號

### **1-3 VCM-CF380** 支援模式選擇

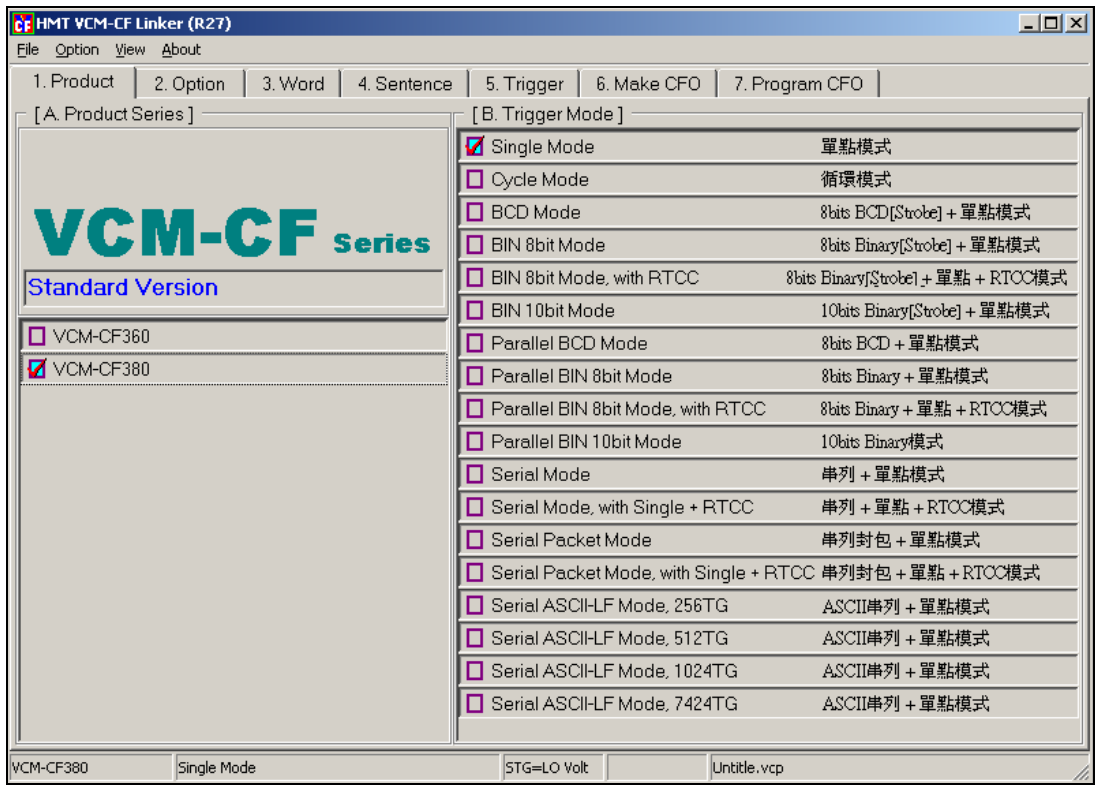

### **1-4 VCM-CF380** 觸發模式

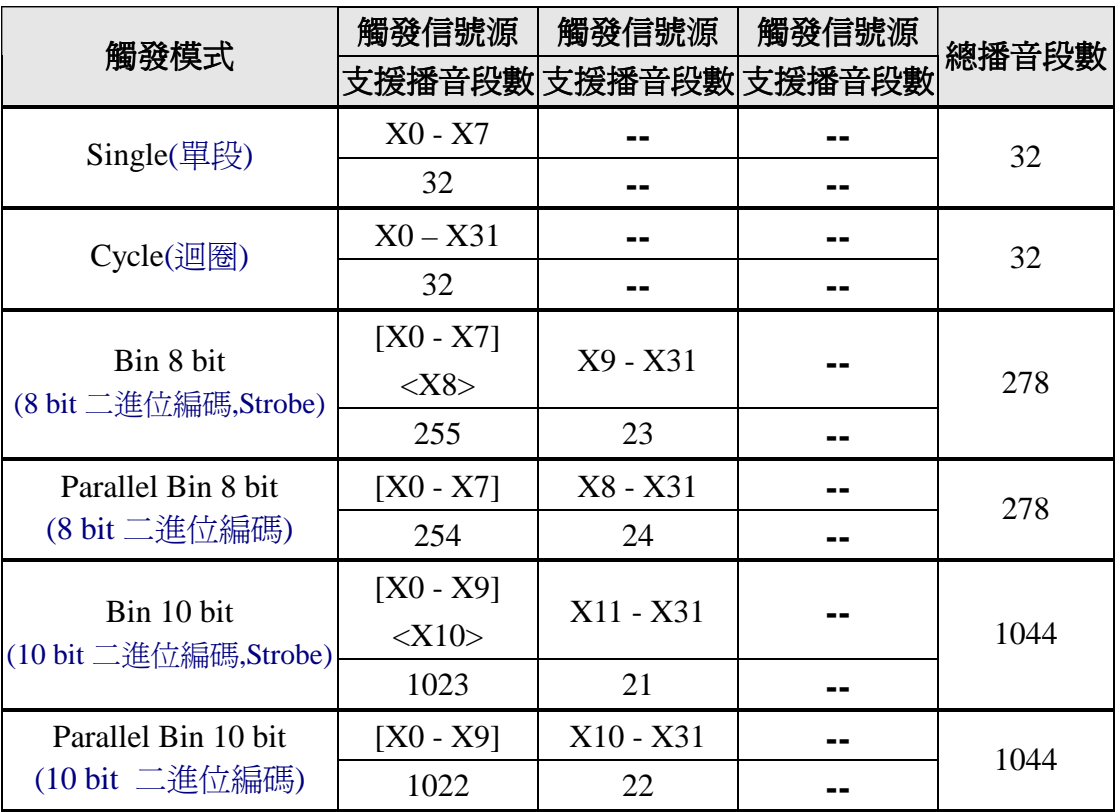

VCM-CF Series 技術手冊

|                                         | 觸發信號源                         | 觸發信號源                         | 觸發信號源    |       |  |
|-----------------------------------------|-------------------------------|-------------------------------|----------|-------|--|
| 觸發模式                                    |                               | 支援播音段數 支援播音段數 支援播音段數          |          | 總播音段數 |  |
| <b>BCD</b>                              | $[X0 - X7]$<br>$<\!\!X8\!\!>$ | X9 - X31                      |          | 123   |  |
| (二進位十進位編碼)                              | 100                           | 23                            |          |       |  |
| Parallel BCD                            | $[X0 - X7]$                   | X8 - X31                      | 123      |       |  |
| (二進位十進位編碼)                              | 99<br>24                      |                               |          |       |  |
| Serial                                  | Rx                            | X0 - X31                      |          | 287   |  |
| (串列)                                    | 255                           | 32                            |          |       |  |
| <b>Serial Packet</b>                    | Rx                            | X0 - X31                      |          | 287   |  |
| (串列封包)                                  | 255                           | 32                            |          |       |  |
| Serial ASCII-LF,256TG                   | Rx                            | X0 - X31                      |          | 288   |  |
| (ASCII 串列,256TG)                        | 256                           | 32                            |          |       |  |
| Serial ASCII-LF,512TG                   | Rx                            | X0 - X31                      |          | 544   |  |
| (ASCII 串列,512TG)                        | 512                           | 32                            |          |       |  |
| Serial ASCII-LF, 1024TG                 | Rx                            | X0 - X31                      |          | 1056  |  |
| (ASCII 串列,1024TG)                       | 1024                          | 32                            |          |       |  |
| Serial ASCII-LF,7424TG                  | Rx                            | X0 - X31                      |          | 7456  |  |
| (ASCII 串列,7424TG)                       | 7424                          | 32                            |          |       |  |
| $Serial + Single + RTCC$                | <b>RTC</b>                    | Rx                            | X0 - X31 | 415   |  |
| (串列+單點+即時鐘)                             | 128                           | 255                           | 32       |       |  |
| Serial Packet + Single +<br><b>RTCC</b> | <b>RTC</b>                    | Rx                            | X0 - X31 | 415   |  |
| (串列封包+單點+即時鐘)                           | 128                           | 255                           | 32       |       |  |
| $TCC + BIN8$<br>(即時鐘 +                  | <b>RTC</b>                    | $[X0 - X7]$<br>$<\!\!X8\!\!>$ | X9 - X31 | 406   |  |
| 8 bit 二進位編碼, Strobe)                    | 128                           | 255                           | 23       |       |  |
| $RTCC + Parallel-BIN8$                  | <b>RTC</b>                    | $[X0 - X7]$                   | X8 - X31 | 407   |  |
| (即時鐘+8 bit 二進位編碼)                       | 128                           | 254                           | 24       |       |  |

<注一> 以 [X0 – X7] 表示 8 bit 編碼 , X7 爲 MSB , X0 爲 LSB 以 [X0 – X9] 表示 10 bit 編碼 , X9 爲 MSB , X0 爲 LSB 以 <X8> 與 <X10> 表示 Strobe 信號

#### **2. Option** 設定

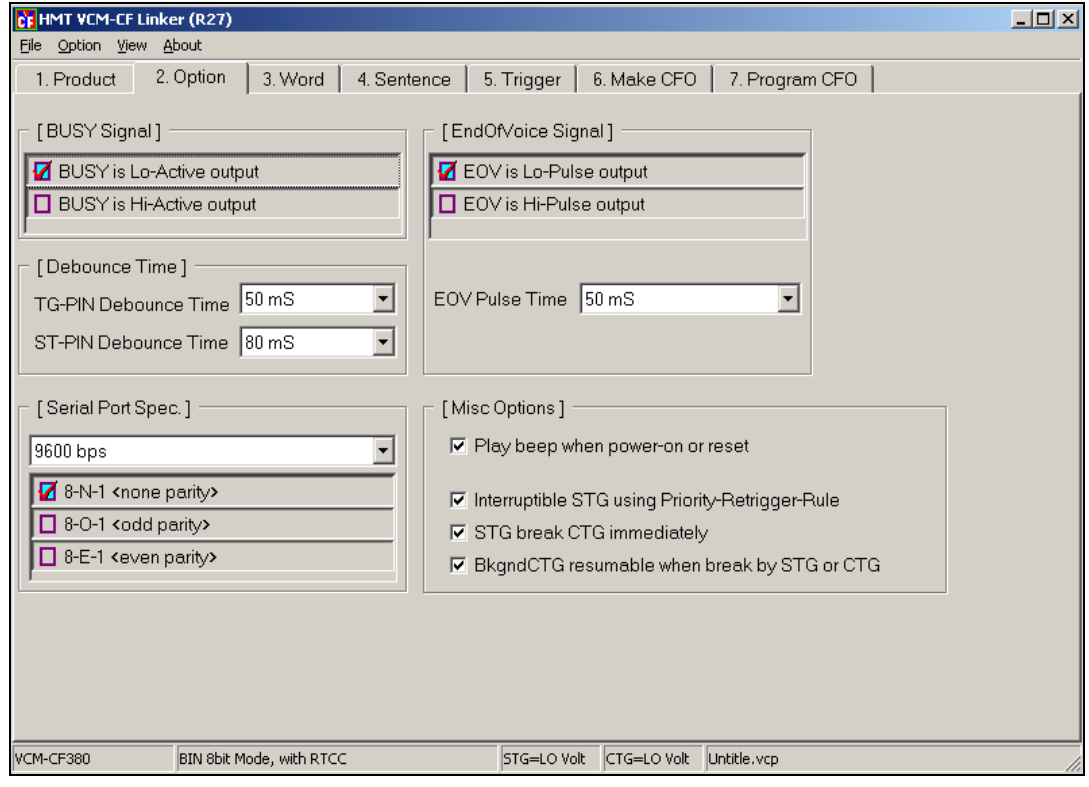

**BUSY Signal:**當 VCM-CF 處於播音狀態時,BUSY 的輸出狀態.

Lo-Active output: 當 VCM-CF 處於播音狀態時,BUSY 輸出 Low.

Hi-Active output: 當 VCM-CF 處於播音狀態時,BUSY 輸出 High.

**End Of Voice (EOV) :** 當 VCM-CF 播音完成時,EOV 的輸出狀態.

Lo-pulse output: 當 VCM-CF 播音完成時,EOV 輸出一個 Low pulse.

Hi-pulse output: 當 VCM-CF 播音完成時,EOV 輸出一個 High pulse.

**EOV Pulse Time :** 設定 EOV pulse 的輸出時間長度 (50ms – 500ms).

**Debounce Time :** 設定輸入點的 Debounce 時間.

TG-PIN Debounce Time: 一般輸入點的 Debounce 時間. (30ms – 2 Sec)

ST-PIN Debounce Time: Strobe 輸入點的 Debounce 時間. (30ms – 2 Sec) **Misc Options :** 

**Play beep when power-on or reset :** 決定是否在開機時,發出 **beep-beep** 聲響.

#### **Interruptible STG using Priority-Retrigger-Rule :**

決定當兩個(或以上)的 STG 觸發類別(即單點)被觸發,且屬性爲 Interruptible,是否依循 Priority-Retrigger 仲裁規則.

**STG break CTG immediately :** 決定 STG 是否立即中斷 CTG 播音.

**BkgndCTG resumable when break by STG or CTG :** 

決定當 BkgndCTG 被 STG 或 CTG 中斷播音時,在 STG 或 CTG 完成 播音,是否回復 BkgndCTG 的播音 (由中斷點接續).

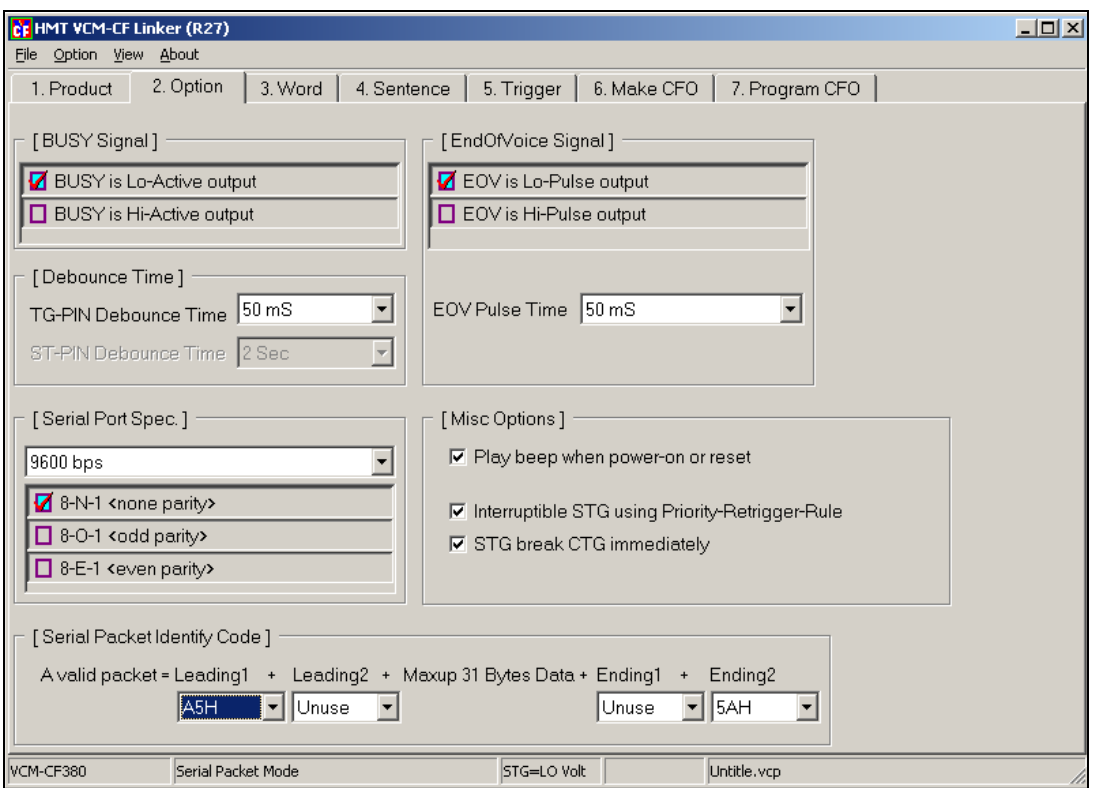

#### **Serial Port Spec :** 設定串列埠參數

Baud rate: 1200bps / 2400bps / 4800bps / 9600bps 通訊格式: 8-N-1 <none parity> / 8-O-1 <odd parity> / 8-E-1 <even parity>

### **Serial Packet Identify Code :** 串列封包模式的封包設定 **Leading1** + **Leading2** +  $\overline{\text{Data (Max up 31 bytes)}}$  + **Ending1** + **Ending2**

最多可有二個前導位元組與二個結束位元組,在前導位元組與結束位元組之 間放置觸發語音碼(最多 31 個),當 VCM-CF 接收到完整的資料封包時,才會 開始播音;若在 Data 中放入 0xFF,即會中斷播音.

### **3. Word -** 語句檔案設定

選擇 TWV 檔或 WAV 檔,以 Double-click,將檔案指定至下方的 Word 表格中. 當所指定的檔案格式爲 WAV 時,系統將自動轉換成 TWV 格式.

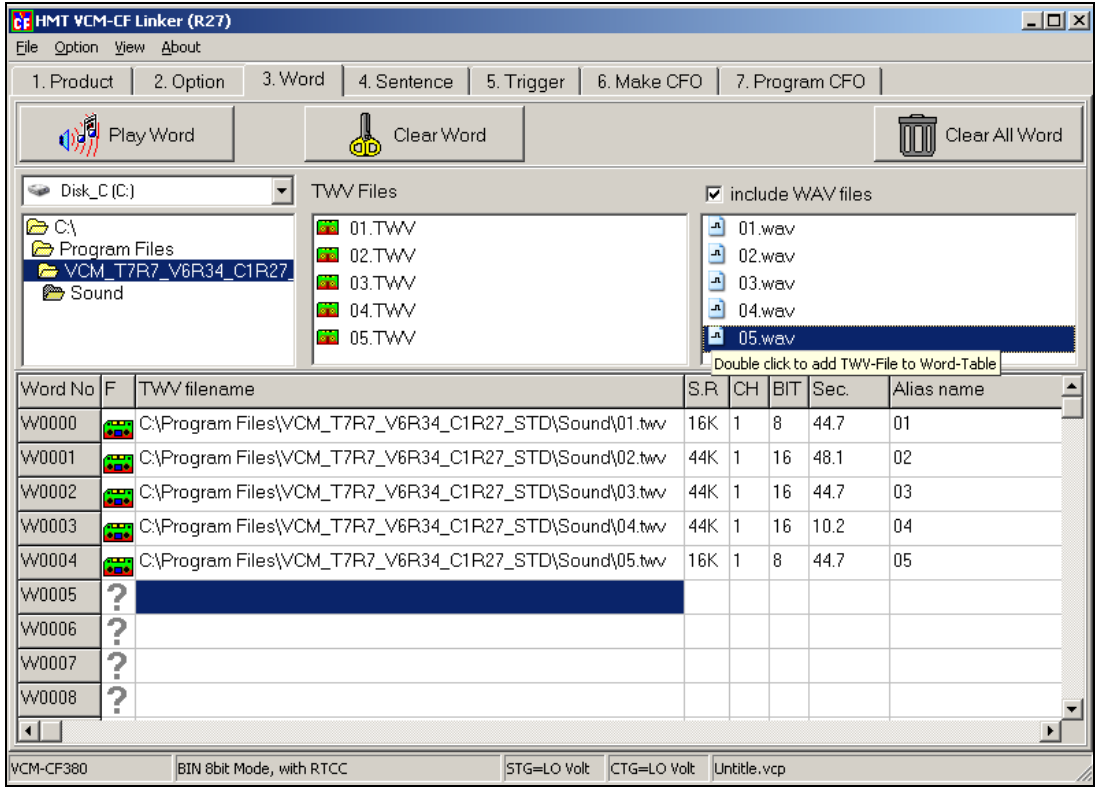

### **3-1 Word** 工具列

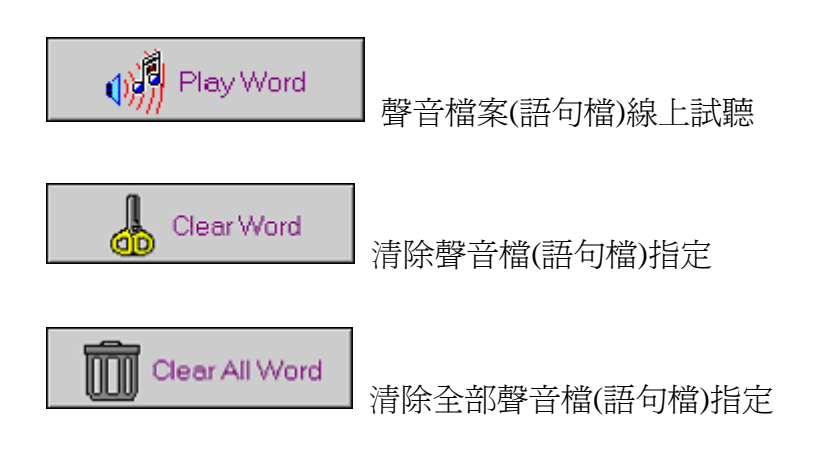

### **3-2 Word** 功能表

在 Word 表格中,選定一個 Word,按滑鼠右鍵,即出現下方圖中所示的功能表.

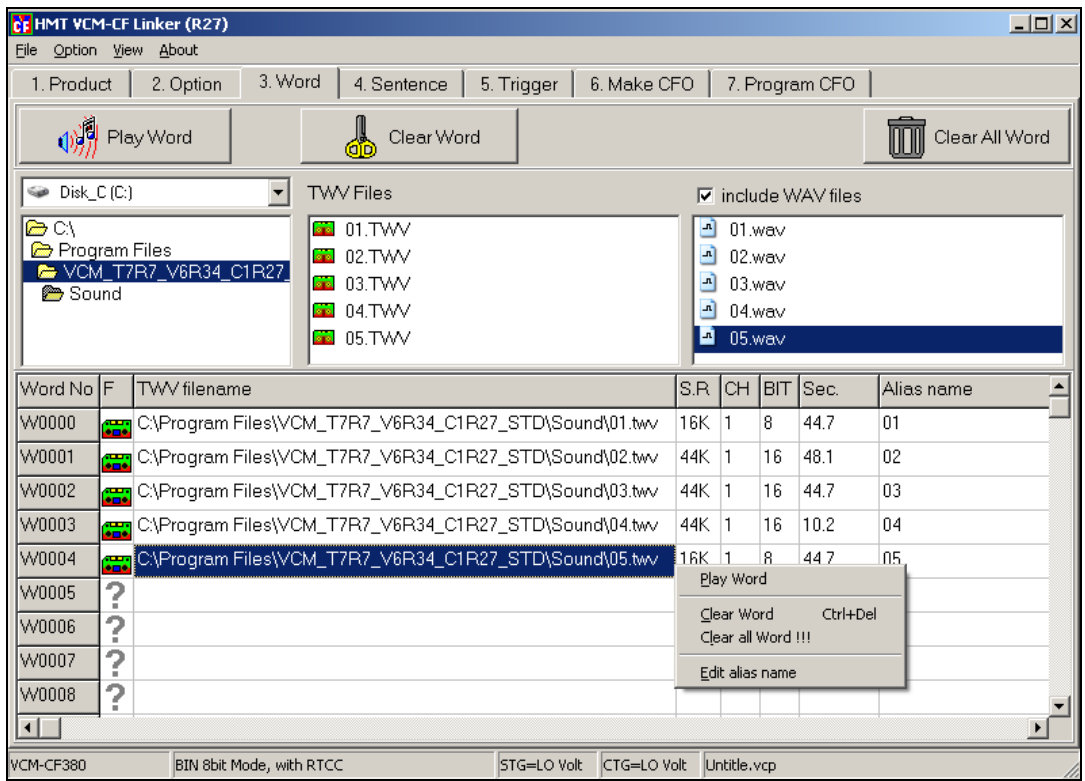

**Play Word :** 聲音檔案(語句檔)線上試聽

**Clear Word :** 清除聲音檔(語句檔)指定

**Clear all Word :** 清除全部聲音檔(語句檔)指定

**Edit alias name :** 編輯聲音檔案(語句檔)的別名 (alias name)

### **3-3 Word** 語句檔別名說明

在功能表中選擇 "Edit alias name" 功能,即會出現下方圖中所示的對話方塊, 可以重設這一個語句檔的別名(Alias name). 這個功能與 TrueWave 中設定 Alias name 相同

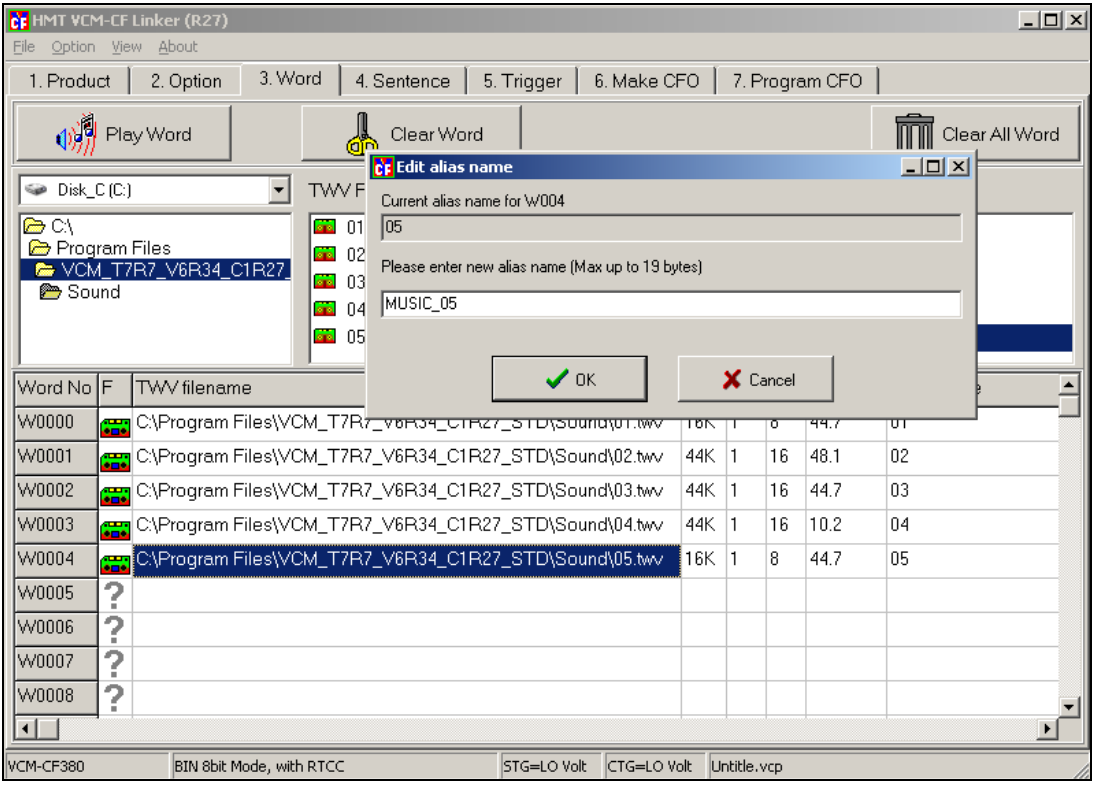

**[**注意**]** 別名**(Alias name)**僅對 **TWV** 格式聲音檔**(**語句檔**)**有效**!!** 

當聲音檔(語句檔)的別名(alias name)修改完成後,即自動存入TWV聲音檔中.

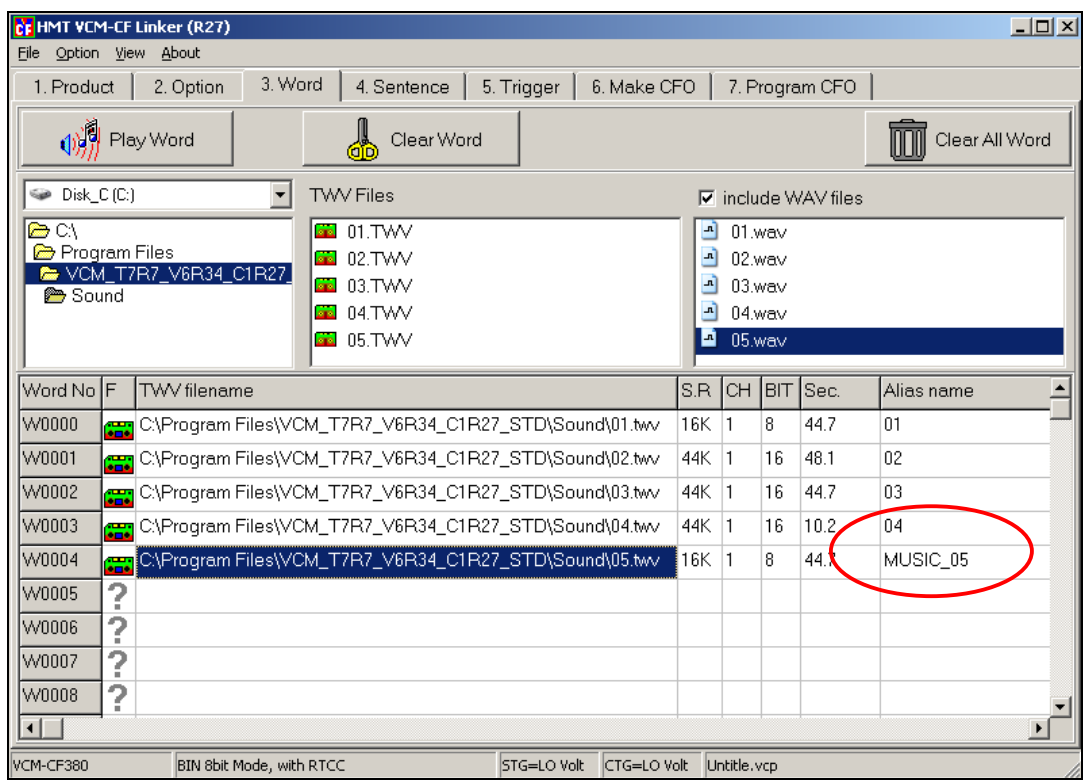

### **Q:**爲什麼我們要爲聲音檔**(**語句檔**)**設定別名呢**?**

**A:**當我們爲每一個聲音檔(語句檔)設定一個具意義的別名之後,即可在編排 Sentence 時, 使用別名的方式來排列聲音檔(語句檔),而不必使用 W0000 , W0001….等代碼的方式.同時也可以讓我們的語句排列更加容易與清晰.

若我們要在Sentence中使用別名的方式時,請選擇 File右邊的 Option 表單, 將 **Show Word by Alias format** 選項打勾即可.

### **4. Sentence –** 語句排表

每一個 Sentence 的內容可由 **Word / Mute /** 控制命令碼 等三種元素任意 組合而成.

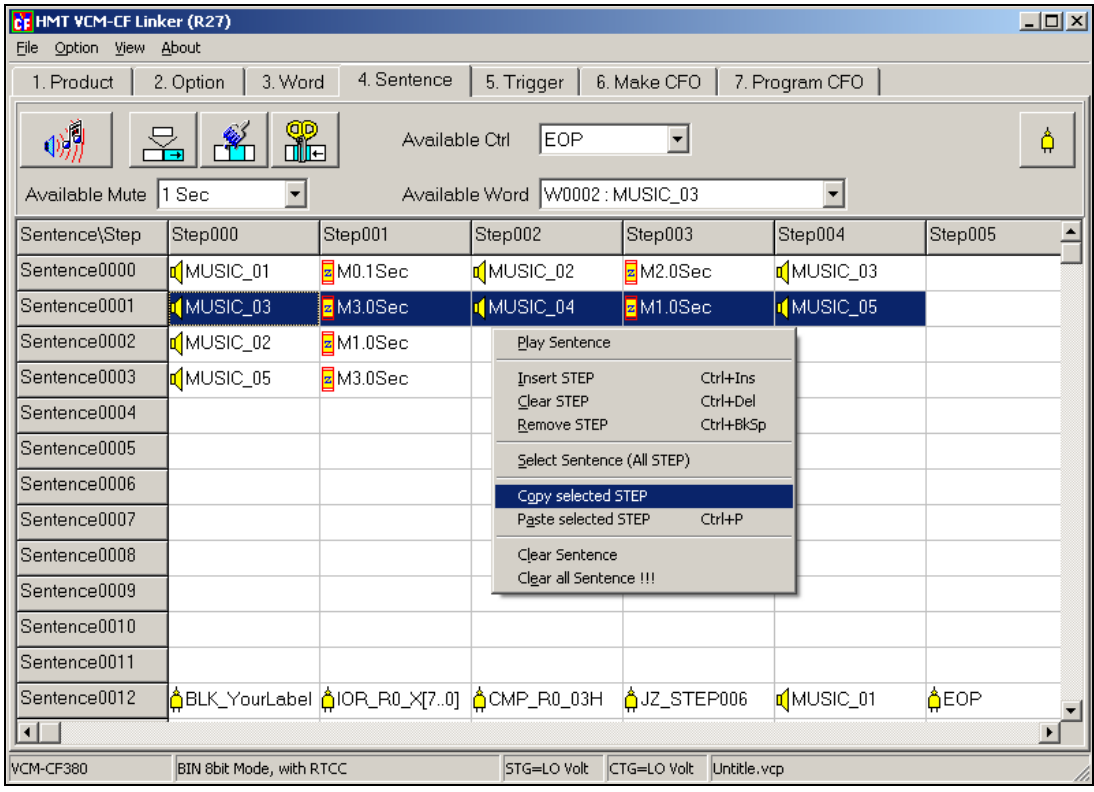

#### **4-1 Sentence** 工具列

使用 Available Word 的下拉式選單中,將 Word 指定到 Sentence-Step 中, 或是在 Sentence-Step 中 double-click 滑鼠,即會出現 Available Word 選單.

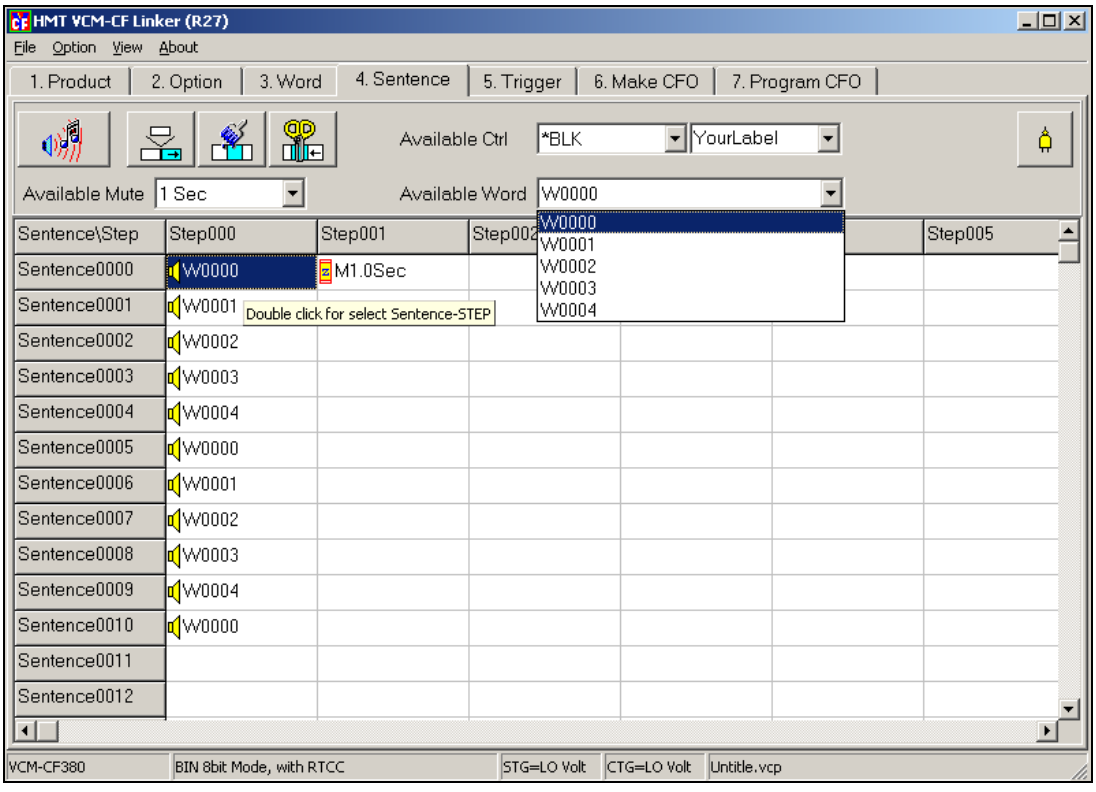

### **[**注意**]** 只有在 **3.Word** 有指定的**Word**才會出現在 **Available Word**的下拉

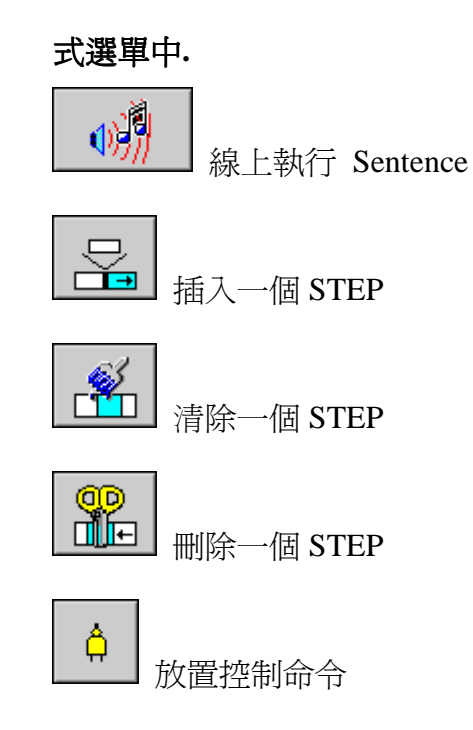

Available Mute 選單,用來在 Sentence-Step 中放置一個靜音(Mute), 這個靜音, 本 身不會佔據記憶體空間. 共有 25 種單位可以組合應用.(靜音單位,最短爲 0.1 秒, 最長爲 30 秒)

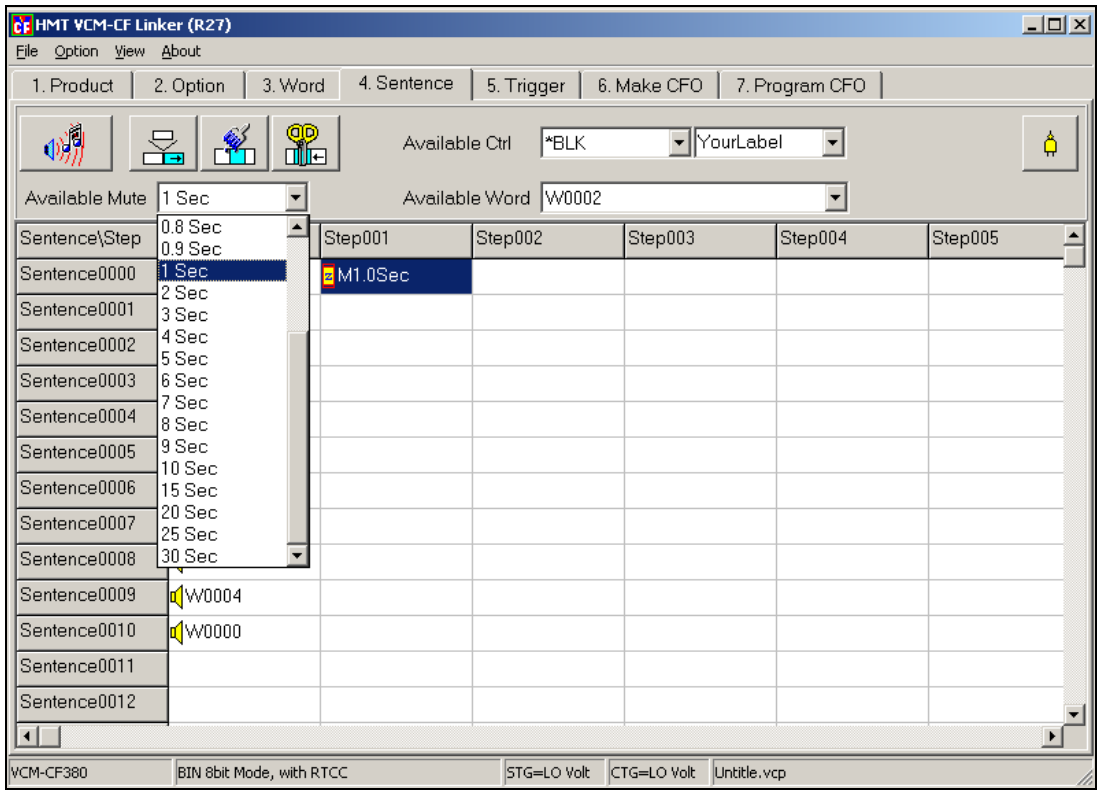

Available Ctrl 選單,VCM-CF 系列,支援豐富的內嵌式控制命令,可用來延展應用 彈性, 關於控制命令的詳細資訊,請參考 "VCM-CF Series 控制命令說明" 一節.

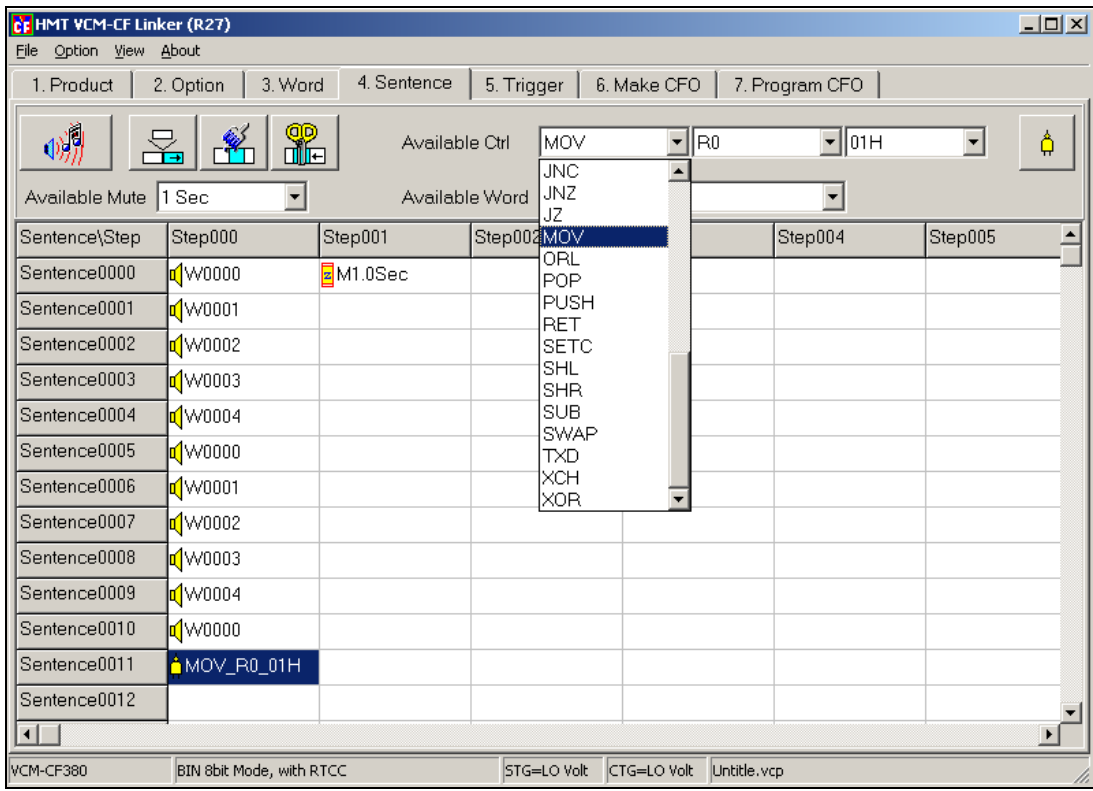

### **4-2 VCM-CF Series** 控制命令說明

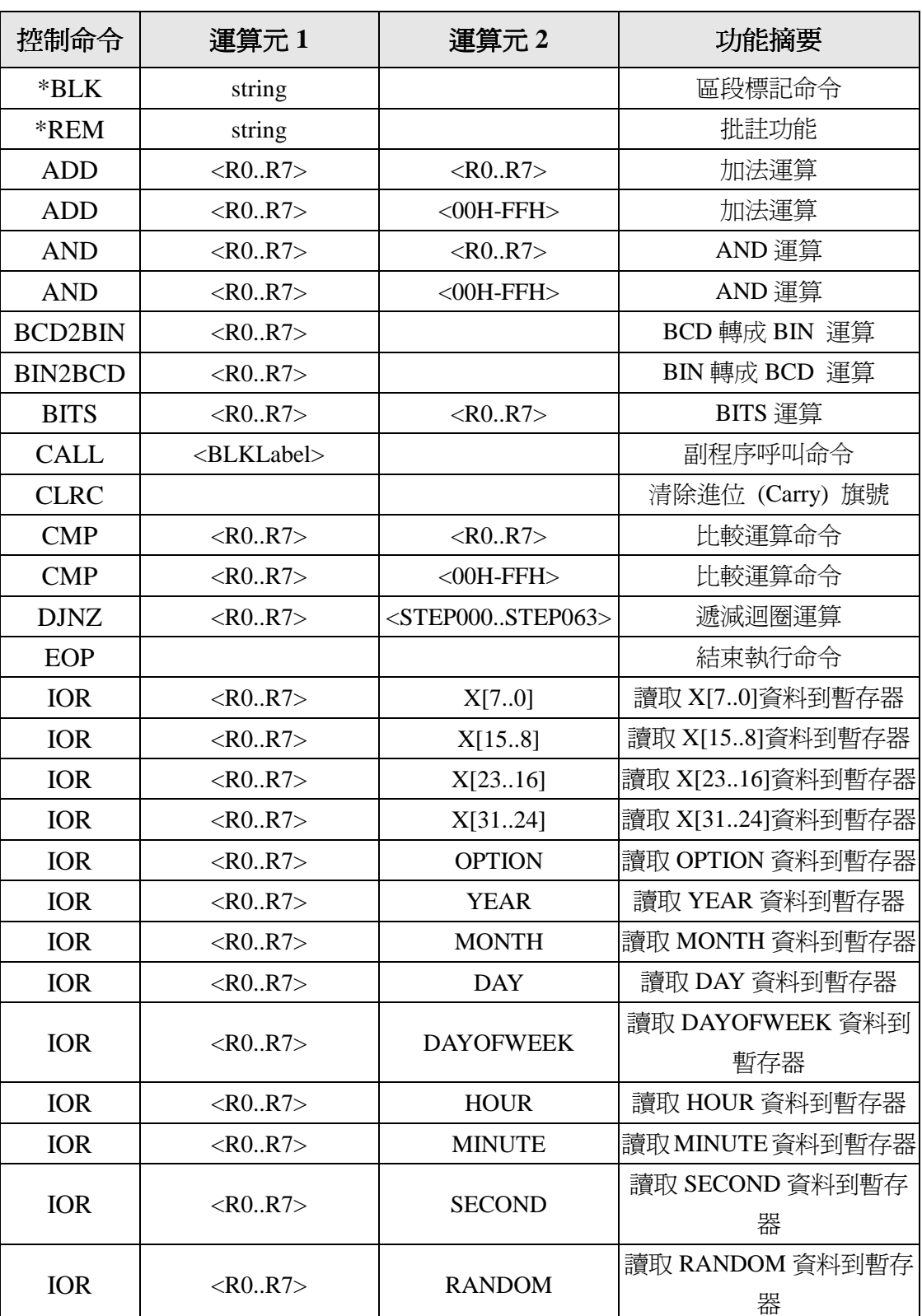

### **4-2.1 VCM-CF Series** 控制命令一覽表

VCM-CF Series 技術手冊

| 控制命令           | 運算元 1                             | 運算元2             | 功能摘要                    |
|----------------|-----------------------------------|------------------|-------------------------|
| <b>IOW</b>     | $<$ R0R7>                         | <b>YEAR</b>      | 寫入 YEAR 資料到暫存器          |
| <b>IOW</b>     | $<$ R0R7>                         | <b>MONTH</b>     | 寫入 MONTH 資料到暫存器         |
| <b>IOW</b>     | $<$ R0R7>                         | <b>DAY</b>       | 寫入 DAY 資料到暫存器           |
| <b>IOW</b>     | $<$ R0R7>                         | <b>DAYOFWEEK</b> | 寫入 DAYOFWEEK 資料到<br>暫存器 |
| <b>IOW</b>     | $<$ R0R7>                         | <b>HOUR</b>      | 寫入 HOUR 資料到暫存器          |
| <b>IOW</b>     | $<$ R0R7>                         | <b>MINUTE</b>    | 寫入MINUTE 資料到暫存器         |
| <b>IOW</b>     | $<$ R0R7>                         | <b>SECOND</b>    | 寫入 SECOND 資料到暫存<br>器    |
| <b>JC</b>      | <step000step063></step000step063> |                  | 分支控制命令,C=1時分支執<br>行     |
| JG             | $<$ STEP000STEP063>               |                  | 分支控制命令,"大於"時分支<br>執行    |
| <b>JGE</b>     | $<$ STEP000STEP063>               |                  | 分支控制命令,"大於等於"時<br>分支執行  |
| J <sub>L</sub> | <step000step063></step000step063> |                  | 分支控制命令,"小於"時分支<br>執行    |
| <b>JLE</b>     | <step000step063></step000step063> |                  | 分支控制命令,"小於等於"時<br>分支執行  |
| <b>JMP</b>     | <blk0000blk8191></blk0000blk8191> |                  | 分支控制命令,無條件分支<br>命令      |
| <b>JNC</b>     | <step000step063></step000step063> |                  | 分支控制命令,C=0時分支執<br>行     |
| <b>JNZ</b>     | $<$ STEP000STEP063>               |                  | 分支控制命令,Z=1 時分支執<br>行    |
| JZ             | <step000step063></step000step063> |                  | 分支控制命令,Z=0時分支執<br>行     |
| <b>MOV</b>     | $<$ R0R7>                         | $<$ R0R7>        | 指定運算                    |
| <b>MOV</b>     | $<$ R0R7>                         | $<$ OOH-FFH $>$  | 指定運算                    |
| ORL            | $<$ R0R7>                         | $<$ R0R7>        | OR 運算                   |
| ORL            | $<$ R0R7>                         | $<$ OOH-FFH>     | OR 運算                   |
| <b>RET</b>     |                                   |                  | 副程式返回呼叫程式               |
| <b>SETC</b>    |                                   |                  | 設定進位 (Carry) 旗號         |
| <b>SHL</b>     | $<$ R0R7>                         |                  | 位左移運算                   |

VCM-CF Series 技術手冊

| 控制命令        | 運算元 1              | 運算元 2              | 功能摘要    |
|-------------|--------------------|--------------------|---------|
| <b>SHR</b>  | $<$ R0R7>          |                    | 位右移運算   |
| <b>SUB</b>  | $<$ R $0.$ R $7$ > | $<$ R $0.$ R $7$ > | 減法運算    |
| <b>SUB</b>  | $<$ R $0.$ R $7$ > | $<$ 00H-FFH $>$    | 減法運算    |
| <b>SWAP</b> | $<$ R $0.$ R $7$ > |                    | 位交換運算   |
| <b>TXD</b>  | $<$ R $0.$ R $7$ > |                    | 串列傳送    |
| <b>TXD</b>  | $<$ 00H-FFH $>$    |                    | 串列傳送    |
| <b>XCH</b>  | $<$ R $0.$ R $7$ > | $<$ R $0.$ R $7$ > | 暫存器交換運算 |
| <b>XOR</b>  | $<$ R $0.$ R $7$ > | $<$ R0R7>          | XOR 運算  |
| <b>XOR</b>  | $<$ R $0.$ R $7$ > | $<$ 00H-FFH $>$    | XOR 運算  |

#### **4-2.2 VCM-CF Series** 控制命令說明

#### 控制命令**: \*BLK**

命令語法: \*BLK <string> 說明:區段標記,作爲分支跳躍時的進入點,主要用於 CALL 與 JMP 命令

#### 控制命令**: \*REM**

命令語法: \*REM <string>

說明: 批註功能,可置於任何的 Sentence/Step 中,可加注任意的文字,用以輔助記憶

#### 控制命令**: ADD**

命令語法: ADD <R0..R7> <{R0..R7},{00H-FFH}> 說明:加法運算,將指定的兩個暫存器相加,或是將一個指定的暫存器與常數 (00H-FFH)相加運算完畢後,將結果值置於第一個暫存器中

範例:

ADD <R0> <R1>  $\rightarrow$ R0 = R0 + R1 ADD  $\langle R5 \rangle \langle 09H \rangle$  -->  $R5 = R5 + 09H$ 

#### 控制命令**: AND**

命令語法: AND <R0..R7> <{R0..R7},{00H-FFH}>

說明:AND 運算,將指定的兩個暫存器進行 AND 運算,或是將一個指定的暫存器與

常數(00H-FFH) 進行 AND 運算,運算完畢後,將結果值置於第一個暫存器中 範例:

> AND  $\langle R0 \rangle \langle R1 \rangle$  -->  $R0 = R0$  AND R1 AND  $\langle R5 \rangle \langle 09H \rangle$  -->  $R5 = R5$  AND 09H

#### 控制命令**: BITS**

命令語法: BITS <R0..R7> <R0..R7>

說明:BITS 運算,指定的兩個暫存器,將第二個暫存器中 BIT 爲 1 的總數,置於第一 個暫存器中

範例:

MOV <R1> <05H>  $\rightarrow$  R1 = 05H (00000101) BITS <R0><R1> -->R0 = 02H, 因R1 的內容值有 2 個 BIT 爲 1

#### 控制命令**: CALL**

命令語法: CALL <BLKLabel> 說明:副程序呼叫命令;副程式須以 RET 命令作結束

#### 控制命令**: CMP**

命令語法: CMP <R0..R7> <{R0..R7},{00H-FFH}> 說明:比較運算命令,將指定的兩個暫存器進行比較運算,或是將一個指定的暫存 器與常數(00H-FFH)進行比較運算,運算完畢後,再利用G/JGE/JL/JLE/JZ/JNZ 等命令作進一步的分支處理

#### 控制命令**: DJNZ**

命令語法: DJNZ <R0..R7> <STEP000..STEP063> 說明:遞減迴圈運算,當所指定的暫存器值不等於零時,則跳到所指定的 STEP 繼 續執行,當所指定的暫存器值等於零時,則執行下一個 STEP

範例:

 DJNZ <R0> <STEP005> --> 當 R0 不等於零時,則跳到 STEP005 繼續執行, 當 R0 等於零時,則執行下一個 STEP

#### 控制命令**: EOP**

命令語法: EOP

說明:結束執行命令,當執行到這個命令時,將忽略後面的其他命令

#### 控制命令**: IOR**

命令語法: IOR <R0..R7> <{X[7..0]},{X[15..8]},{X[23..16]},{X[31..24]}, {OPTION},{YEAR},{MONTH},{DAY},{DAYOFWEEK}, {HOUR},{MINUTE},{SECOND},{RANDOM}>

說明:讀取 IO 暫存器

YEAR 範圍爲 00H – 99H (BCD 碼) / MONTH 範圍爲 01H – 12H (BCD 碼) DAY 範圍爲 01H – 31H (BCD 碼) / HOUR 範圍爲 00H – 23H (BCD 碼) MINUTE 範圍爲 00H– 59H (BCD 碼) / SECOND 範圍爲 00H– 59H (BCD 碼) DAYOFWEEK 範圍爲 00H – 06H (BCD 碼),[00H 代表 SUNDAY]

RANDOM 範圍爲 00H – FFH (BIN 碼)

範例:

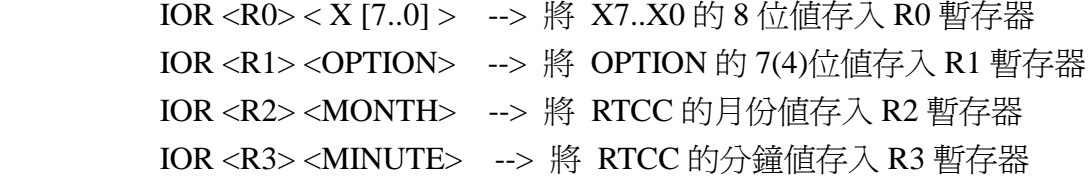

#### 控制命令**: IOW**

命令語法: IOW <R0..R7> <{YEAR},{MONTH},{DAY},{DAYOFWEEK}, {HOUR},{MINUTE},{SECOND}>

說明:寫入 IO 暫存器

YEAR 範圍爲 00H – 99H (BCD 碼) / MONTH 範圍爲 01H – 12H (BCD 碼) DAY 範圍爲 01H – 31H (BCD 碼) / HOUR 範圍爲 00H – 23H (BCD 碼) MINUTE 範圍爲 00H– 59H (BCD 碼) / SECOND 範圍爲 00H– 59H (BCD 碼)

DAYOFWEEK 範圍爲 00H – 06H (BCD 碼),[00H 代表 SUNDAY]

範例:

IOW <R1> <YEAR> --> 將 R1 暫存器的值寫入 RTCC 的年暫存器 IOW <R2> <MONTH> --> 將 R2 暫存器的值寫入 RTCC 的月份暫存器 IOW <R3> <MINUTE> --> 將 R3 暫存器的值寫入 RTCC 的分鐘暫存器

#### 控制命令**: JC**

命令語法: JC <STEP000..STEP063>

說明:分支控制命令,當進位元旗號設立時(C = 1),則跳到所指定的 STEP 繼續執 行若進位旗號未設立時(C = 0),則執行下一個 STEP,本命令與 JNC 剛好相 反. [本命令常用於 ADD,SUB,AND,ORL,XOR 等運算之後]

範例:

 JC <STEP050> --> 當進位旗號設立時(C = 1),則跳到 STEP050 繼續執行, 若進位旗號未設立時(C = 0),則執行下一個 STEP

#### 控制命令**: JG**

命令語法: JG <STEP000..STEP063> 說明:分支控制命令,大於則跳到所指定的 STEP 繼續執行,否則執行下一個 STEP. [本命令常用於 CMP 運算之後]

範例:

 $CMP < R0 > 01H$ 

JG <STEP050> -->當 R0 > 01H 時,則跳到 STEP050 繼續執行,否則執行下一 個 STEP

#### 控制命令**: JGE**

命令語法: JGE <STEP000..STEP063>

說明:分支控制命令,大於等於則跳到所指定的 STEP 繼續執行,否則執行下一個 STEP. [本命令常用於 CMP 運算之後]

範例:

 $CMP < R0 > 01H$ 

JGE <STEP050> --> 當R0 >= 01H時,則跳到STEP050繼續執行,否則執行下一個STEP

#### 控制命令**: JL**

命令語法: JL <STEP000..STEP063>

說明:分支控制命令,小於則跳到所指定的 STEP 繼續執行,否則執行下一個 STEP. [本命令常用於 CMP 運算之後]

範例:

 $CMP < R0 > 01H$ 

JL <STEP050> --> 當 R0 < 01H 時,則跳到 STEP050 繼續執行,否則執行下一 個 STEP

#### 控制命令**: JLE**

命令語法: JLE <STEP000..STEP063>

說明:分支控制命令,小於等於則跳到所指定的 STEP 繼續執行,否則執行下一個

STEP. [本命令常用於 CMP 運算之後]

範例:

 $CMP < R0 > 01H$ 

JLE <STEP050> --> 當 R0 <= 01H 時,則跳到 STEP050 繼續執行,否則執行下 一個 STEP

#### 控制命令**: JMP**

命令語法: JMP <BLK0000..BLK8191> 說明:分支控制命令,無條件分支命令

#### 控制命令**: JNC**

命令語法: JNC <STEP000..STEP063>

說明:分支控制命令,當進位元旗號未設立時(C = 0),則跳到所指定的 STEP 繼續

執行若進位旗號設立時(C = 1),則執行下一個 STEP,本命令與 JC 剛好相反.

[本命令常用於 ADD,SUB,AND,ORL,XOR 等運算之後]

範例:

JNC <STEP050> --> 當進位旗號未設立時(C = 1),則跳到 STEP050 繼續執 行,若進位旗號設立時(C = 0),則執行下一個 STEP

#### 控制命令**: JNZ**

命令語法: JNZ <STEP000..STEP063>

說明:分支控制命令,當零旗號未設立時(Z = 0),則跳到所指定的 STEP 繼續執行

若零旗號設立時(Z = 1),則執行下一個 STEP,本命令與 JZ 剛好相反.

[本命令常用於 ADD,SUB,AND,ORL,XOR,CMP 等運算之後]

範例:

 JNZ <STEP050> --> 當零旗號未設立時(Z = 0),則跳到 STEP050 繼續執行, 若零旗號設立時(Z = 1),則執行下一個 STEP

#### 控制命令**: JZ**

命令語法: JZ <STEP000..STEP063>

說明:分支控制命令,當零旗號設立時(Z = 1),則跳到所指定的 STEP 繼續執行 若零旗號未設立時(Z = 0),則執行下一個 STEP,本命令與 JNZ 剛好相反.

[本命令常用於 ADD,SUB,AND,ORL,XOR,CMP 等運算之後] 範例:

JZ <STEP050> --> 當零旗號設立時(Z = 1),則跳到 STEP050 繼續執行, 若零旗號未設立時(Z = 0),則執行下一個 STEP

#### 控制命令**: MOV**

命令語法: MOV <R0..R7> <{R0..R7},{00H-FFH}>

說明:指定運算,將指定的兩個暫存器進行指定運算,或是將一個指定的暫存器

常數(00H-FFH)進行指定運算,運算完畢後,將結果值置於第一個暫存器中 範例:

MOV <R0> <R1> --> 將 R1 的值置於 R0 中,運算後,R0 的值將與 R1 相同 MOV <R5> <09H> --> 將 09H 置於 R5 中,運算後,R0 的值將等於 09H

#### 控制命令**: ORL**

命令語法: ORL <R0..R7> <{R0..R7},{00H-FFH}>

說明: OR 運算,將指定的兩個暫存器進行 OR 運算,或是將一個指定的暫存器與

常數(00H-FFH)進行 OR 運算,運算完畢後,將結果值置於第一個暫存器中 範例:

 $ORL < R0> < R1> \longrightarrow R0 ORL R1 = R0$ ORL  $\langle R5 \rangle \langle 09H \rangle$  --> R5 ORL 09H = R5

#### 控制命令**: RET**

命令語法: RET

說明: 副程式返回呼叫程式,須與 CALL 命令搭配使用

#### 控制命令**: SHL**

命令語法: SHL <R0..R7> 說明:位左移運算,將指定的暫存器,向左移一位後 LSB 補零. 範例:

SHL <R0> --> 若原 R0 = 11110001 , 經運算後 R0 = 1110010

#### 控制命令**: SHR**

命令語法: SHR <R0..R7> 說明:位右移運算,將指定的暫存器,向右移一位後 MSB 補零. 範例:

SHR <R0> --> 若原 R0 = 11110001 , 經運算後 R0 = 01111000

#### 控制命令**: SUB**

命令語法: SUB <R0..R7> <{R0..R7},{00H-FFH}> 說明:減法運算,將指定的兩個暫存器相減,或是將一個指定的暫存器與常數

(00H-FFH)相減運算完畢後,將結果值置於第一個暫存器中

範例:

 $SUB < R0> < R1> \rightarrow R0 - R1 = R0$ 

 $SIIB < R5 > 09H > - > R5 - 09H = R5$ 

#### 控制命令**: SWAP**

命令語法: SWAP <R0..R7>

說明:位交換運算,將指定的暫存器,前四位與後四位進行交換.

範例:

SWAP <R0> --> 若原 R0 = 11110000 , 經運算後 R0 = 00001111

#### 控制命令**: TXD**

命令語法: TXD <{R0..R7},{00H-FFH}> 說明:串列傳送,將指定的暫存器內含值或常數,經由串列埠輸出

\*\*通訊參數在 VCM-CFLinker 中指定\*\*

範例:

TXD <R0> --> 將 R0 的值,經由串列埠輸出

TXD <01H> --> 將 常數 01H ,經由串列埠輸出

#### 控制命令**: XCH**

命令語法: XCH <R0..R7> <R0..R7> 說明: 暫存器交換運算,將指定的兩個暫存器內容進行交換. 範例:

 $XCH < R0 > \langle R1 > - > \frac{1}{6}R$  R0 = 11111111, R1 = 00000000, 經運算後 R0 = 00000000, R1 = 11111111

#### 控制命令**: XOR**

命令語法: XOR <R0..R7> <{R0..R7},{00H-FFH}>

說明: XOR 運算,將指定的兩個暫存器進行 XOR 運算,或是將一個指定的暫存器

與常數(00H-FFH)進行 XOR 運算,運算完畢後,將結果值置於第一個暫存器中 範例:

 $XOR < R0$  >  $\langle R1 \rangle$  -->  $R0 XOR R1 = R0$  $XOR < R5 > 09H$  --> R5 XOR 09H = R5

#### 控制命令**: BCD2BIN**

命令語法: BCD2BIN <R0..R7> 說明: BCD 轉成 BIN 運算,將指定的暫存器內容轉成 BIN 碼 範例:

 $MOV < R0 > <11H>$  -->  $R0 = 11H$  $BCD2BIN < R0 > \rightarrow R0 = 0BH$ 

#### 控制命令**: BIN2BCD**

命令語法: BIN2BCD <R0..R7> 說明:BIN 轉成 BCD 運算,將指定的暫存器內容轉成 BCD 碼 範例: MOV <R0> <11H> --> R0 = 11H BIN2BCD <R0> -->  $R0 = 17H$ 

#### 控制命令**: CLRC**

命令語法: CLRC 說明:清除進位 (Carry) 旗號

### 控制命令**: SETC**

命令語法: SETC 說明:設定進位 (Carry) 旗號

### **5. Trigger –** 指定 **Sentence code** 給實際觸發源

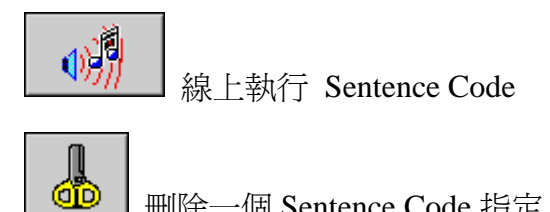

刪除一個 Sentence Code 指定

### **5-1 STG** 單點觸發源

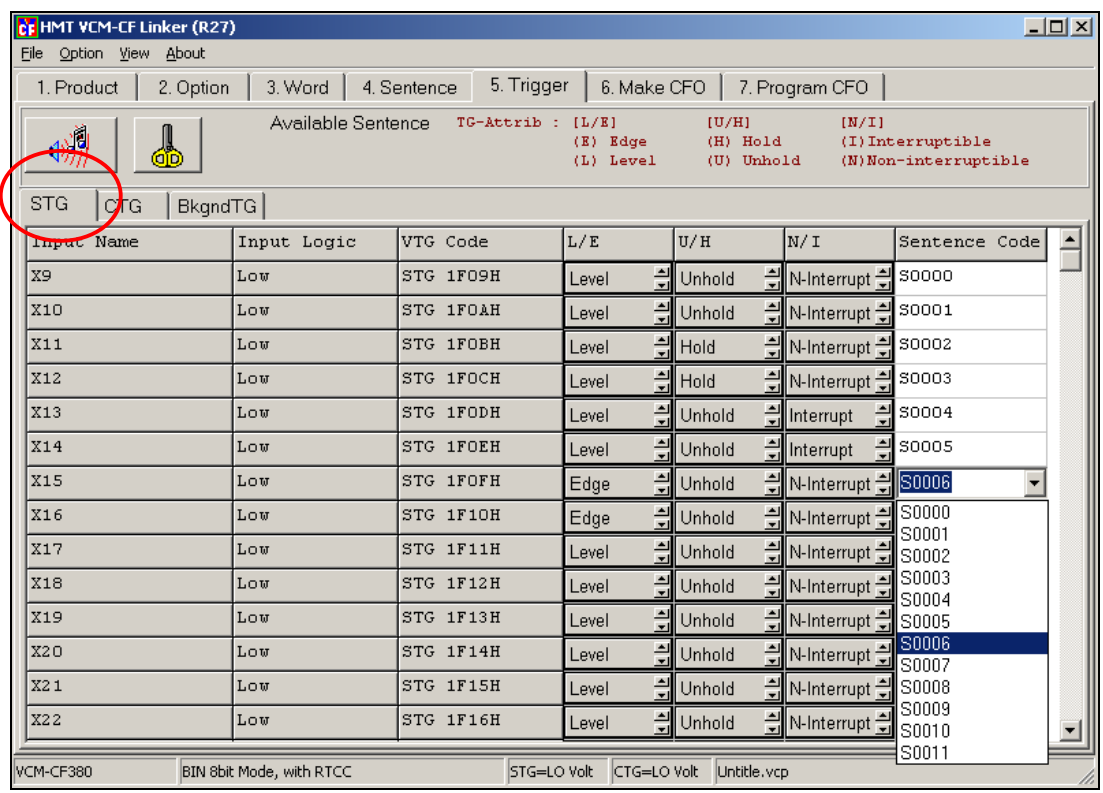

### **5-2 CTG** 編碼觸發源 **(**二進位編碼或串列編碼**)**

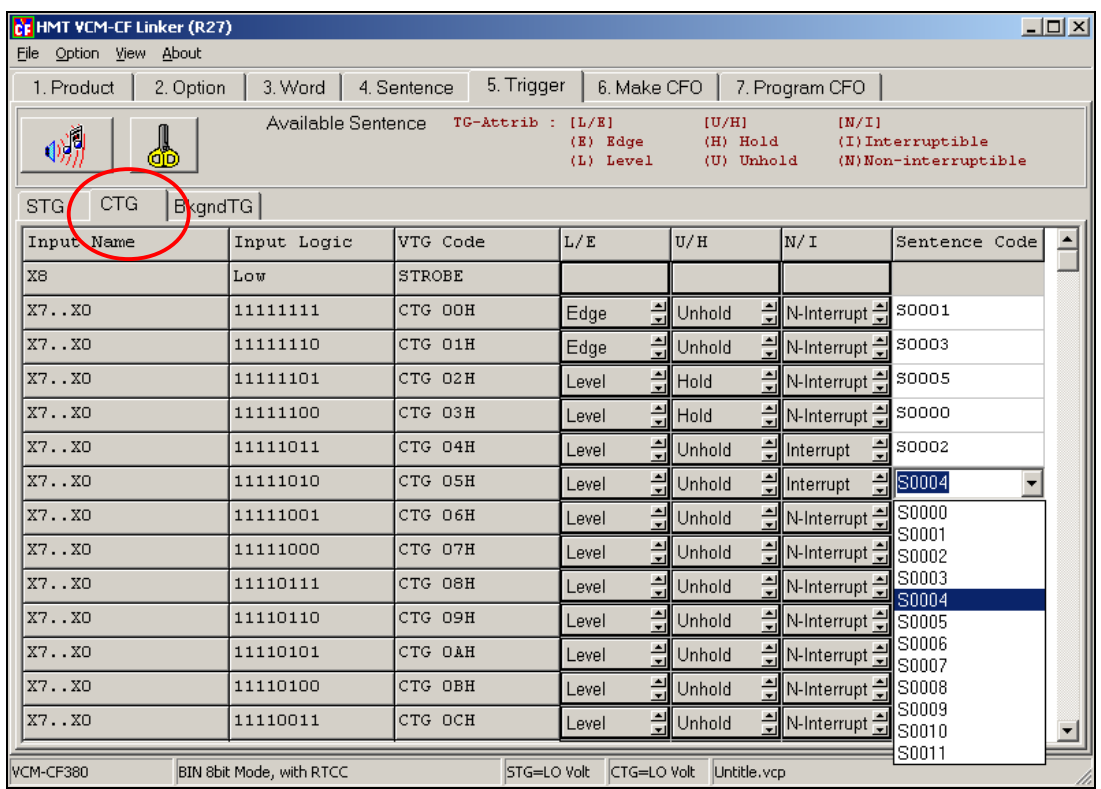

### **5-3 BkgndTG** 背景觸發源 **(RTC** 即時鐘或 **TAPE** 模式**)**

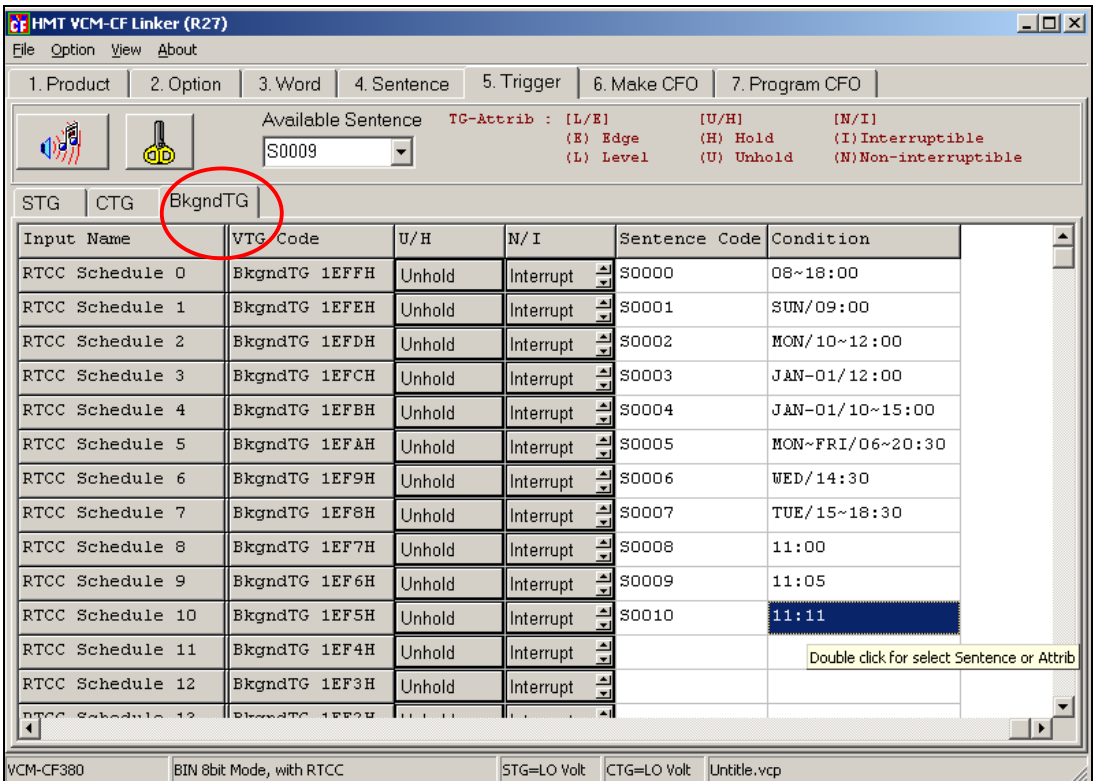

- **5-4** 觸發屬性說明
	- **(1) Edge/Level** 這個屬性主要是設定輸入觸發接點接受外部觸發時的 信號方式.
		- **1.)** 若設定爲 **Edge(**邊緣觸發**)**

Ex. 以 Low 觸發爲例

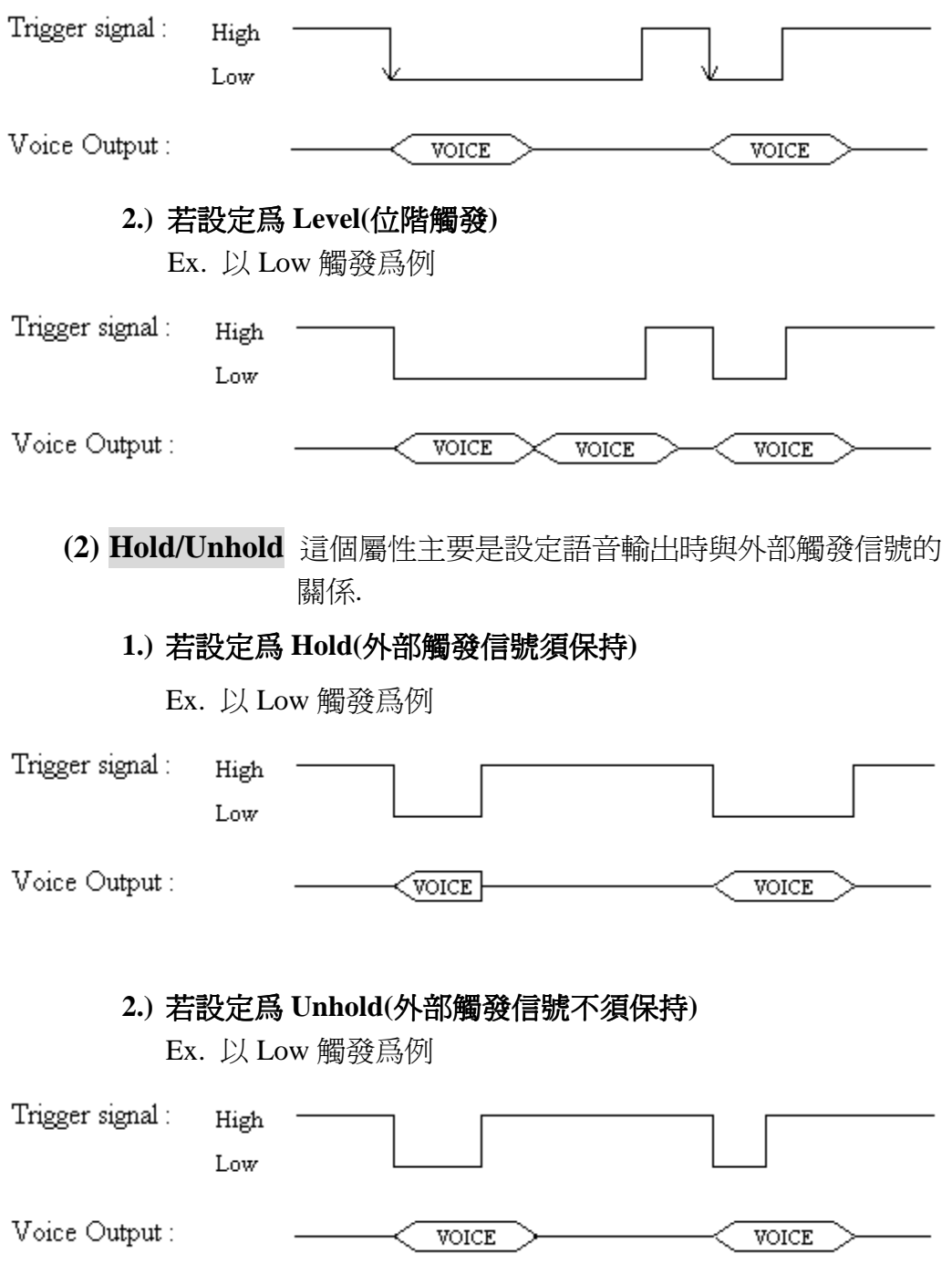

**(3) Interruptible/ Non-interruptible** 這個屬性主要是設定該語句編 號, 是否可被其他的語句編號 插斷放音.

#### **1.)** 若設定爲 **Interruptible (**可被插斷**)**

Ex. 以 Low 觸發爲例 , X1 設爲 Interruptible 屬性.

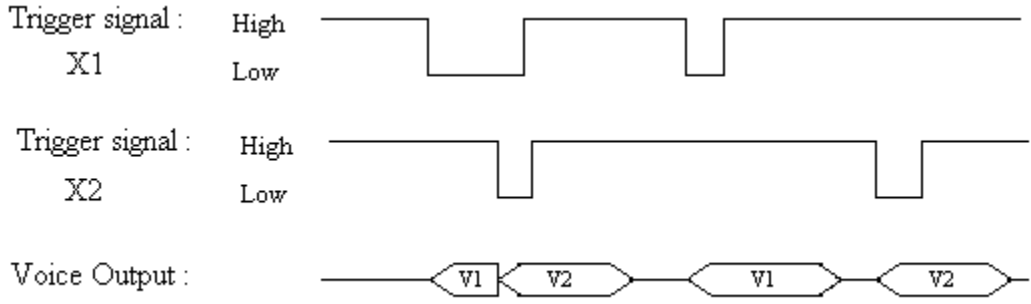

#### **2.)** 若設定爲 **Non-interruptible (**不可被插斷**)**時

Ex. 以 Low 觸發爲例, X1 設爲 Non-interruptible 屬性.

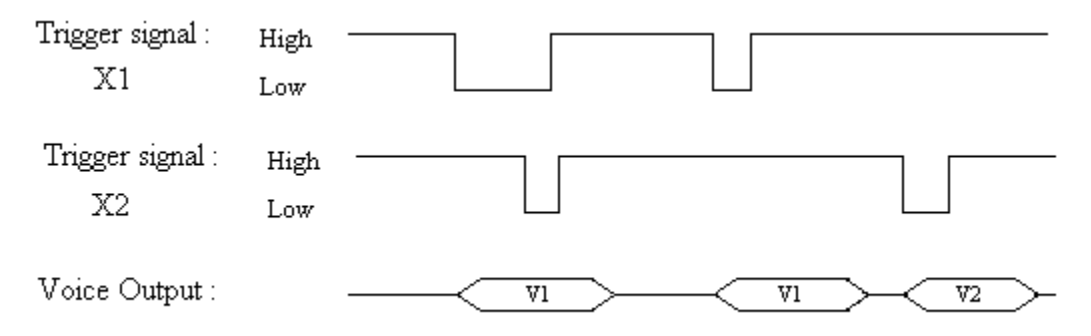

### **6. Make CFO –** 産生 **CF** 資料文件

當按下 "Make CFO" 按鍵時,將提醒您先將剛剛設定的資料儲存起來,以後若 有修改變更時, 再載入設定檔修改即可.

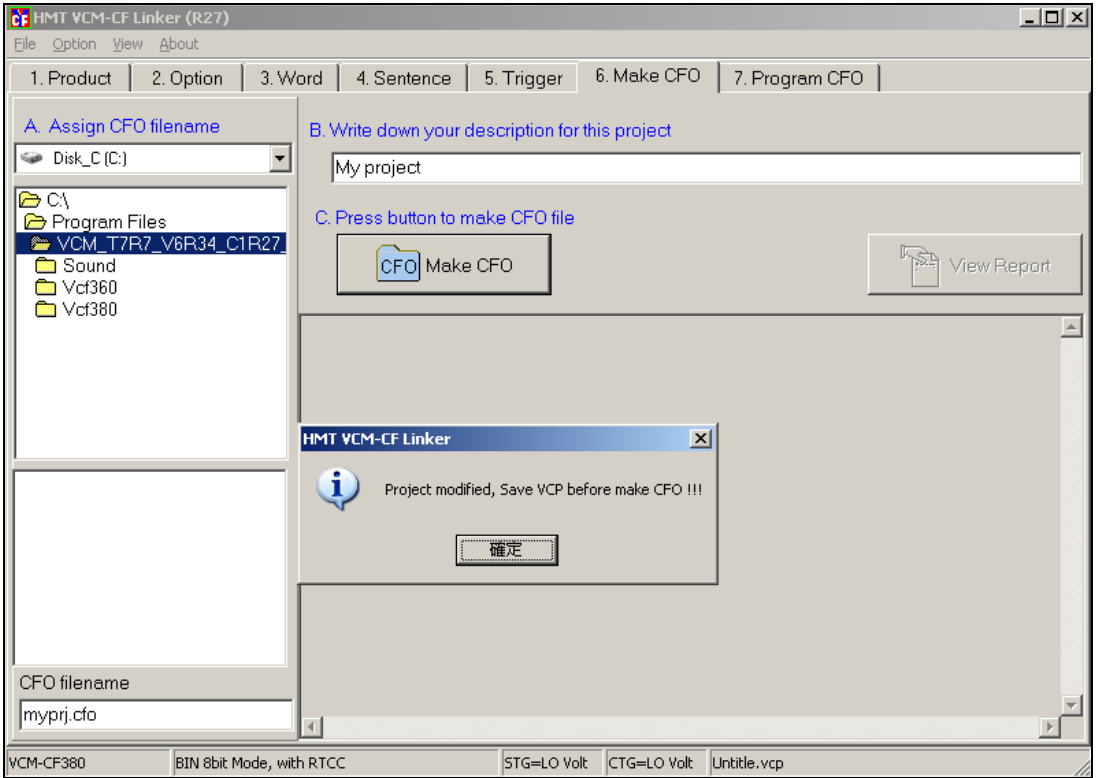

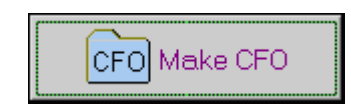

執行産生 CFO 文件功能

### **6-1 CFO** 存檔

VCM-CF 的設定檔案副檔名爲 .VCP

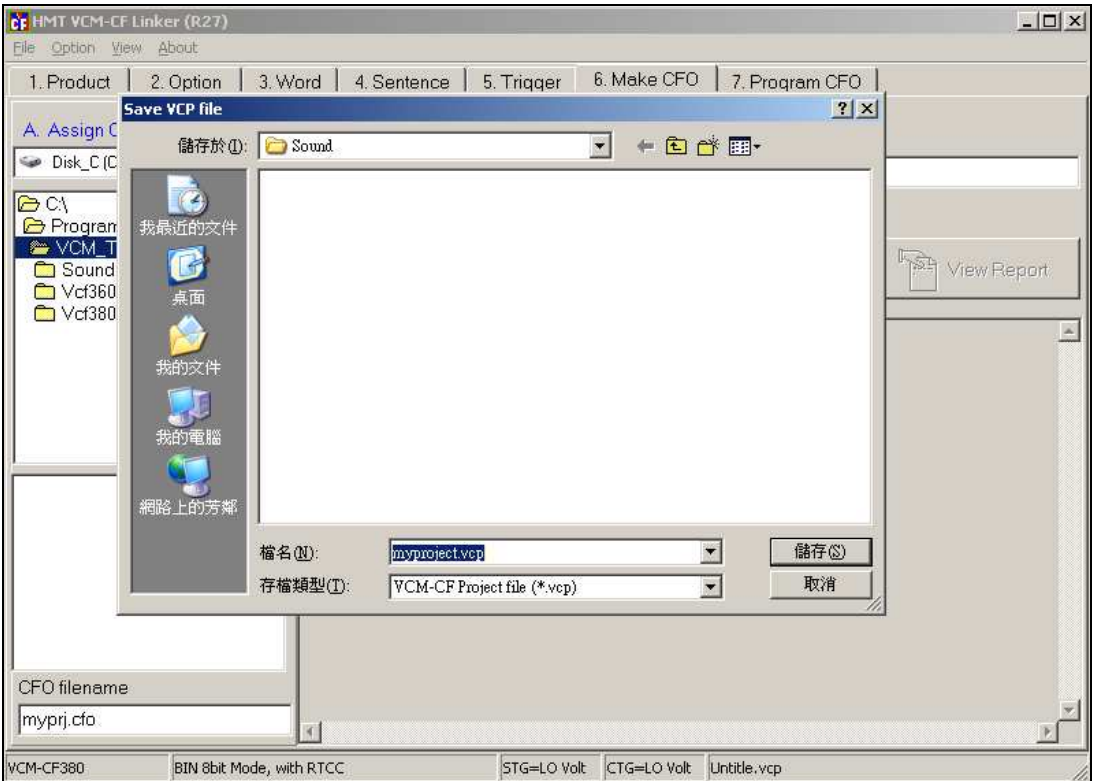

當畫面出現入下圖所示,即表示 CFO 檔案已經産生完成了, 其中 CFO size = xxxxxx bytes,即表示所需的 CF 卡容量(1MegaByte=1048576 bytes) **[**注意**!!]** 所選用的 **CF** 卡容量必須大於 **CFO size** 所列數位**.** 

CF HMT VCM-CF Linker (R27)  $\overline{\mathbf{L}^{\mathbf{u}}$ File Option View About 1. Product | 2. Option | 3. Word | 4. Sentence | 5. Trigger | 6. Make CFO | 7. Program CFO | A. Assign CFO filename B. Write down your description for this project Disk\_C(C:)  $\overline{\phantom{a}}$ My project a C:\<br>
a Program Files<br>
a VCM\_T7R7\_V6R34\_C1R27\_<br>
a Sound C. Press button to make CFO file  $\mathbb{R}$ View Report CFO Make CFO Sound<br>
Mycf360  $\sum$  Vcf380 W0000,PageSize=001397,Filename=C:\Program Files\UCM\_T7R7\_U6R\_<br>W0001,PageSize=008283,Filename=C:\Program Files\UCM\_T7R7\_U6R<br>W0002,PageSize=007697,Filename=C:\Program Files\UCM\_T7R7\_U6R<br>W0003,PageSize=001757,Filename=C:\Prog PageSize of UCF\_WIMG.BIN = 20531 Process ReadMe.txt Process neadme.txt<br>PageSize = 1<br>Process OK !!! myprj.cfo CFO file = C:\Program Files\UCM\_T7R7\_V6R34\_C1R27\_STD\myprj.cfo CFO size = 10708992 bytes /\*================\*/  $X^* = 1$  NK  $0K$   $111 = -1$ CFO filename myprj.cfo  $\left| \cdot \right|$ STG=LO Volt CTG=LO Volt C:\Program Files\VCM\_T7R7\_V6R34\_C1R27\_STD\Sour CM-CF380 BIN 8bit Mode, with RTCC

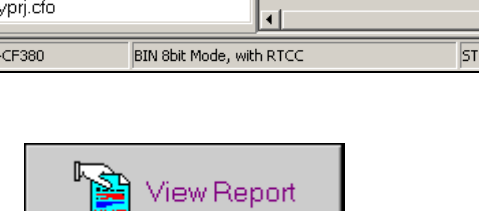

檢視報表

### **6-2 CFO** 檢視報表

按下 "View Report" 即出現本次設定的相關報告資料.

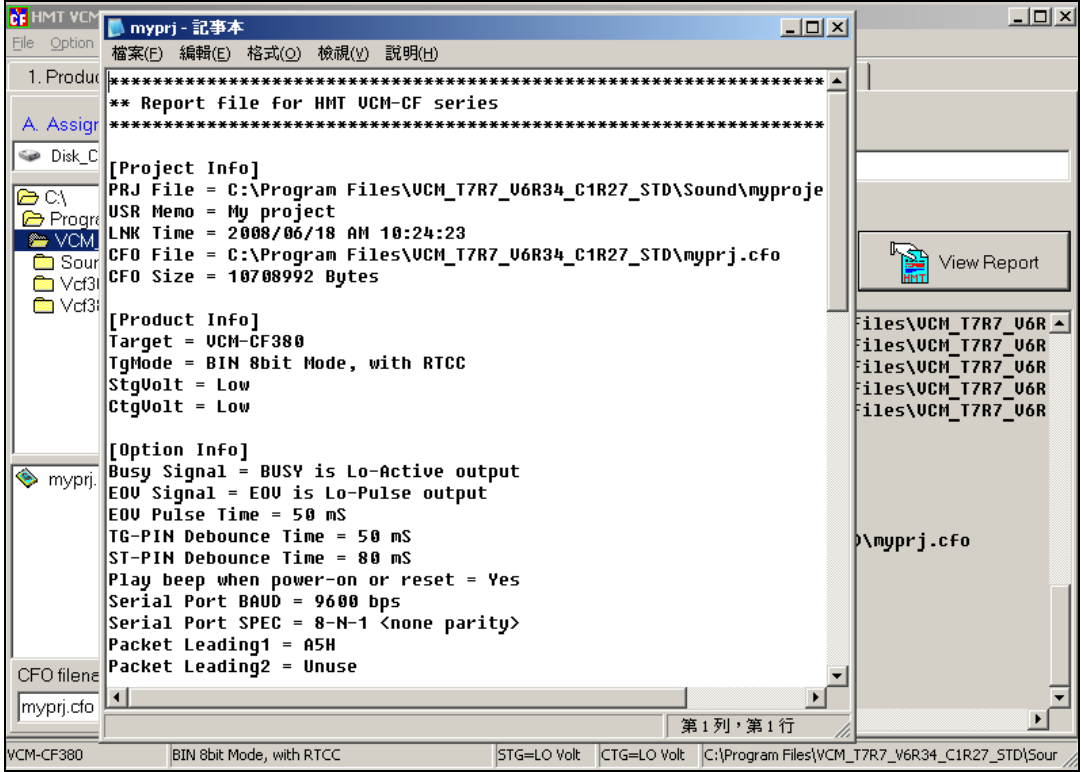

### **7. Program CFO –** 寫入 **CF** 記憶卡

先選定 CF Reader 的磁碟機編號,再按下 "Program CFO" 按鍵,即可開始將 CFO 寫入 CF 記憶卡.當發現寫入有錯誤發生時,可先按 "Force erase partition information" 按鍵,將 CF 卡的內容清除.

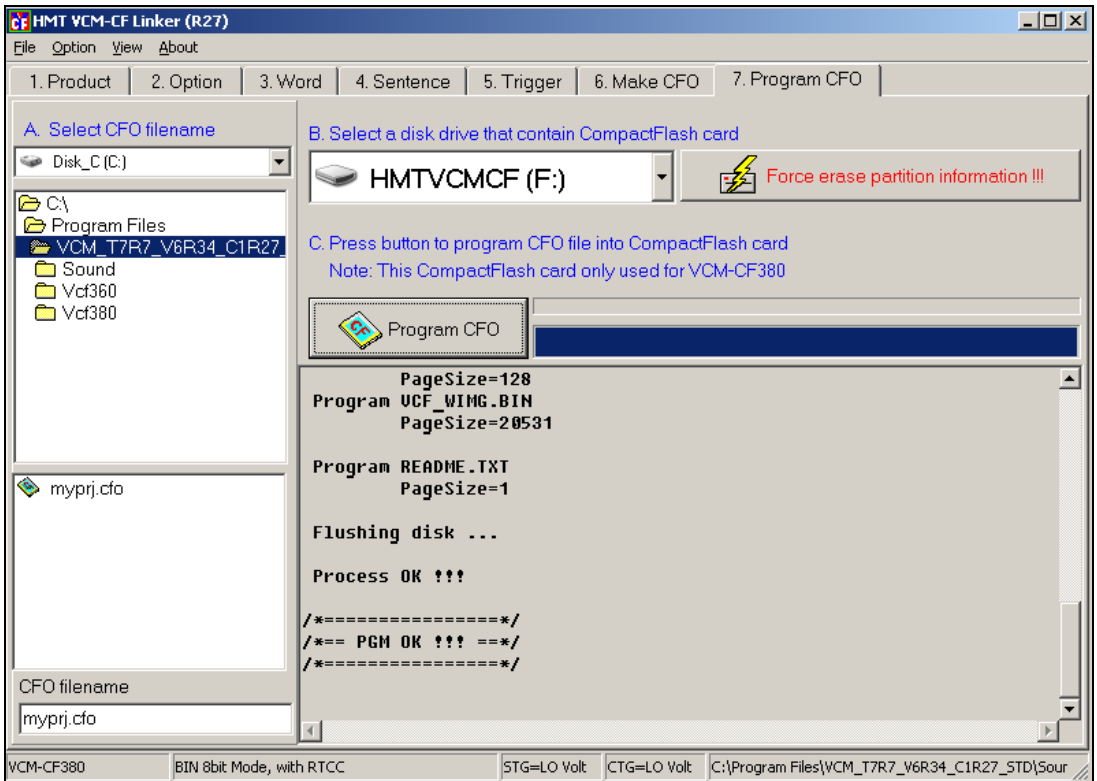

[注意!!] 一定要使用這一個程式將 CFO 文件的資料下載到 CF 記憶卡,

#### 請勿使用檔案複製的方式**!!!**

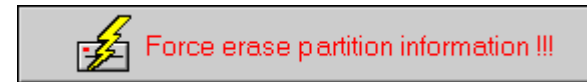

清除 CF 記憶卡的 partition 資料

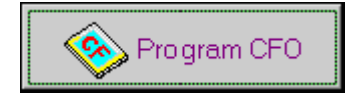

開始將 CFO 的資料下載(download)到 CF 記憶卡中

#### **8. RTCC (**定時鐘**)**模式設定與說明

本模式僅適用於內建即時鐘晶片的 VCM-CF 産品(ex.VCM-CF380)操作的方 式是: 設定一組時間條件,當條件成立時,即執行所指定的 Sentence code.當所 設定的時間條件區間有重叠發生時,則以 **"**條件愈明確者**,**愈優先**"**.

以下圖爲例,作說明:

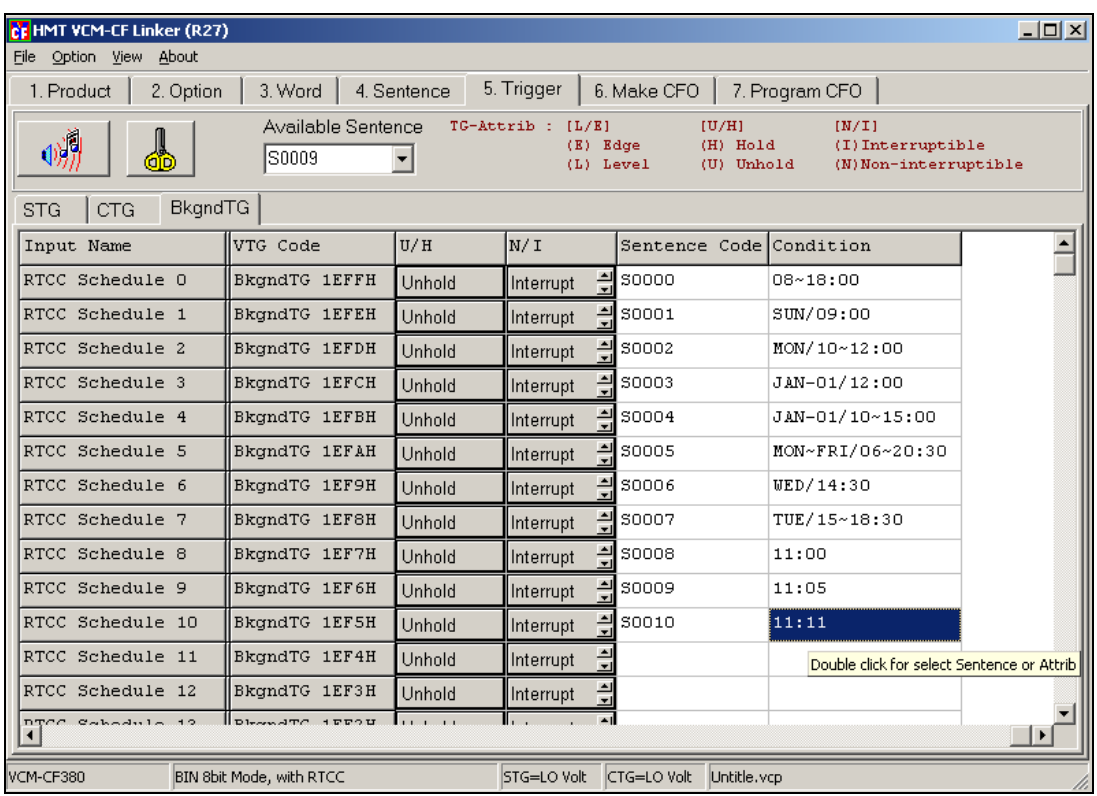

**RTCC SCH0 : S0000 / 08~18:00 :** 每一日的 8:00 – 18:00 整點時 (0 分)

執行 S0000 意即每一日的 08:00,09:00,10:00,11:00….17:00,18:00 均會執行 S0000 當今日爲 SUN(星期日)時,則在 09:00 時,則不執行 S0000, 改爲執行 S0001; 因 RTCC\_SCH1:SUN/09:00 的時間條件比 RTCC\_SCH0 的時間條件 更爲明確.當指定特定日期時 (如 RTCC\_SCH3 與 RTCC\_SCH4) ,則以當日 的排程爲主,其餘的時間條件設定,在當日均會暫時失效.

如 RTCC\_SCH3與 RTCC\_SCH4指明 JAN-01這個特定日期,若今日正好爲 JAN-01 時,則僅會在 10:00,11:00,13:00,14:00,15:00 執行 S0004,在 12:00 時執 行 S0003,其餘的時間條件均會被忽略!!

將滑鼠移到 Condition 處, double-click 滑鼠,即會出現時間條件設定對話方塊, 如下圖所示.

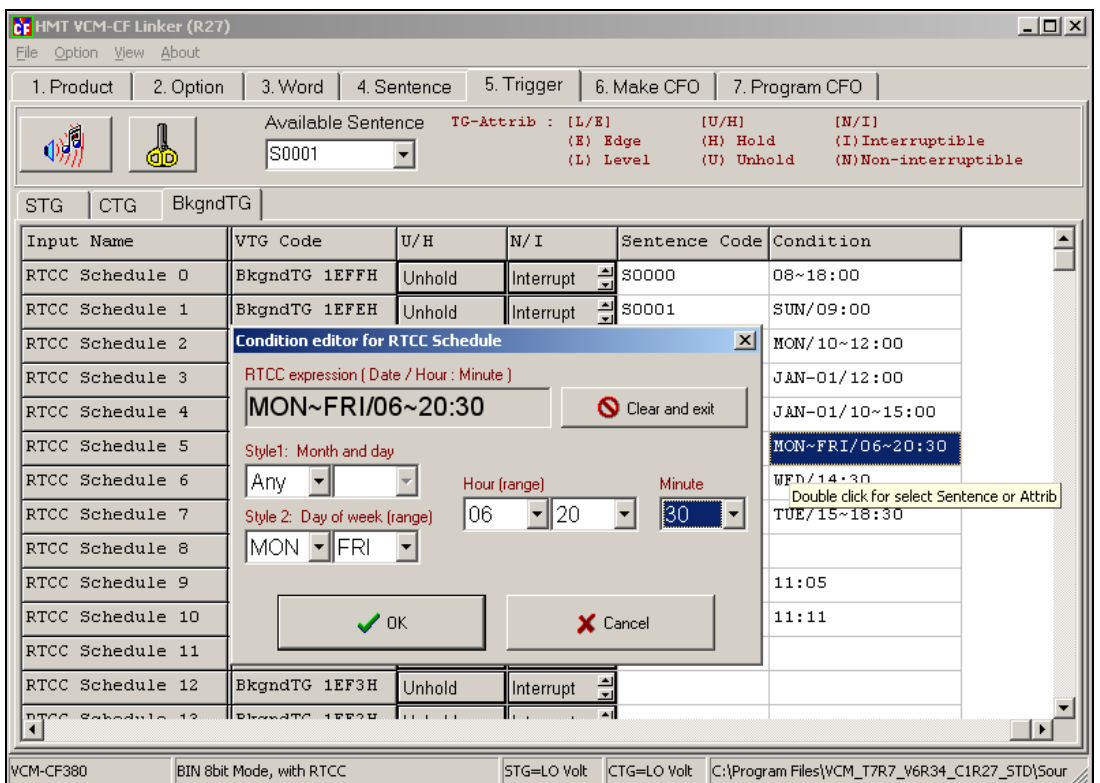

**Month and day:** 指定一個特定日期,當使用特定日期時,Day of week 功能

自動失效

**Day of week :** 指定星期或是星期周期(如:MON-FRI),當使用這項功能時,

Month and day 功能自動失效.

### **[**注意**]** 星期的指定**,**是由 **SUN-SAT,**所以無法在單一指定中指定 **SAT-SUN,**  必須分開個別指定!

**Hour:** 指定 時 或 時 區間條件.

**Minute:** 指定 分 條件.

**[**本定時鐘的最小動作區間爲一分鐘**,**意即定時解析度爲一分鐘**]** 

### **9. TAPE** 模式設定與說明

本模式操作的方式是仿真一部 TAPE 播音機功能. [僅 VCM-CF360 適用]

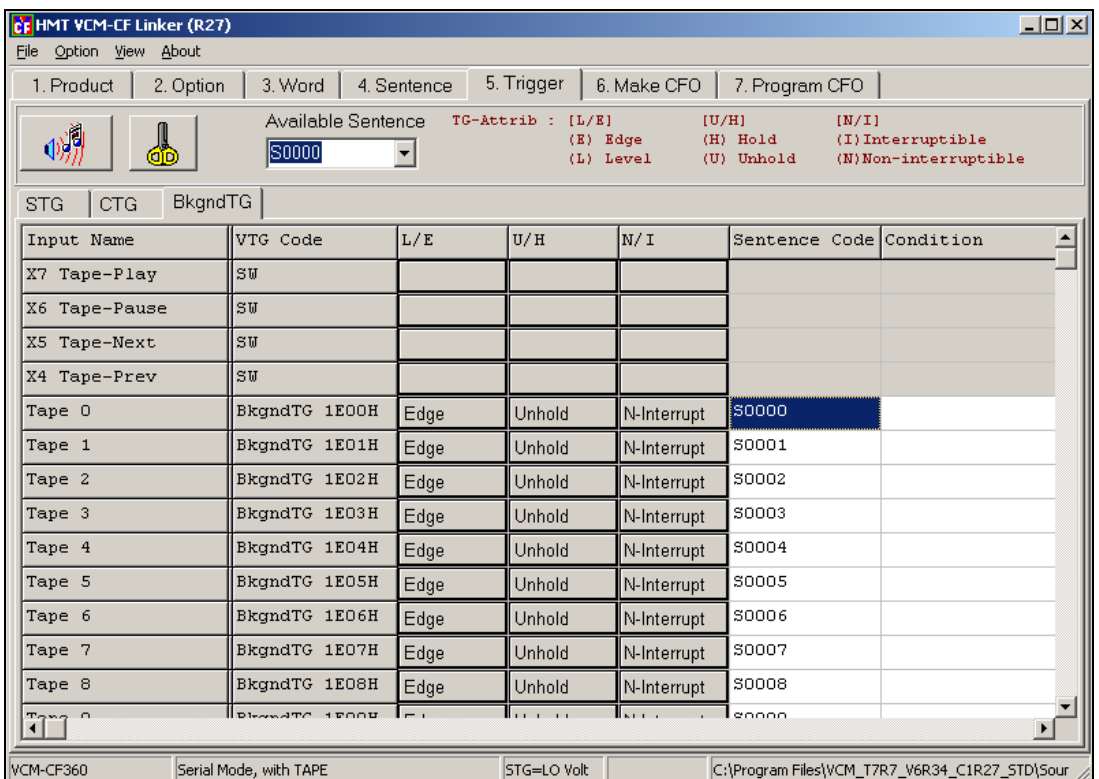

**X7 (Play):** 播音鍵

**X6 (Pause):** 暫停鍵

**X5 (Next):** 下一段

**X4 (Prev):** 上一段

**J3 (Repeat play):** 當設爲 "H" 時,啟動 Repeat 功能,即當全部的 Tape 序列 均播音完畢時,會再重新開始播音.

**J4 (Random play):** 當設爲 "H" 時,啟動亂數選曲功能.

**Tape\_0 – Tape\_31** 共有 **32** 段聲音**(**音樂**)** 

### **10. VCM-CF TTY** 操作說明

本軟體主要提供設定與查詢 VCM-CF380 的內部時鐘資訊,也可以當作一般 TTY 使用,做爲 ASCII 觸發模式測試使用.

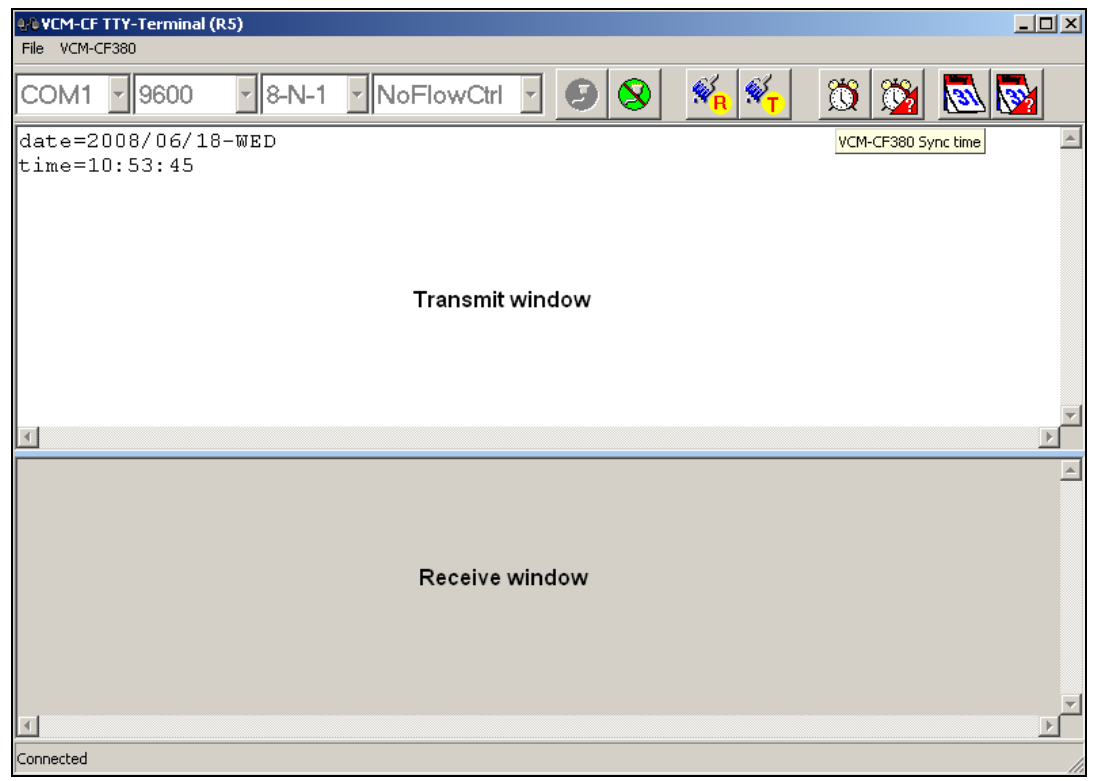

### **10-1 VCM-CF TTY** 工具列

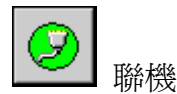

離線

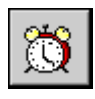

將 VCM-CF380 內部時鐘時間與 PC 的時鐘時間同步. (請先將 PC 的時鐘時間校正準確)

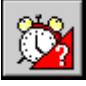

讀取 VCM-CF380 內部時鐘時間資訊 (時-分-秒)

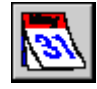

將 VCM-CF380 內部時鐘日期與 PC 的時鐘日期同步. (請先將 PC 的時鐘日期校正準確)

讀取 VCM-CF380 內部時鐘日期資訊 (年-月-日-星期)

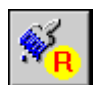

清除接收視窗(Receive window)內容

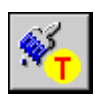

清除傳送視窗(Transmit window)內容

### **10-2** 手動詢問

請在傳送窗口(Transmit window)中鍵入下列命令(注意!不可使用倒退鍵) <enter> 表示 PC 鍵盤上"Enter"鍵 詢問 VCM-CF380 內部時鐘日期 : date? <enter> 設定 VCM-CF380 內部時鐘日期 : date=2003/12/26-THU <enter> 詢問 VCM-CF380 內部時鐘時間 : time? <enter> 設定 VCM-CF380 內部時鐘時間: time=12:01:33 <enter>

### **10-3** 設定方式

設定通訊埠 Comm port: (COM 1 – COM 4)

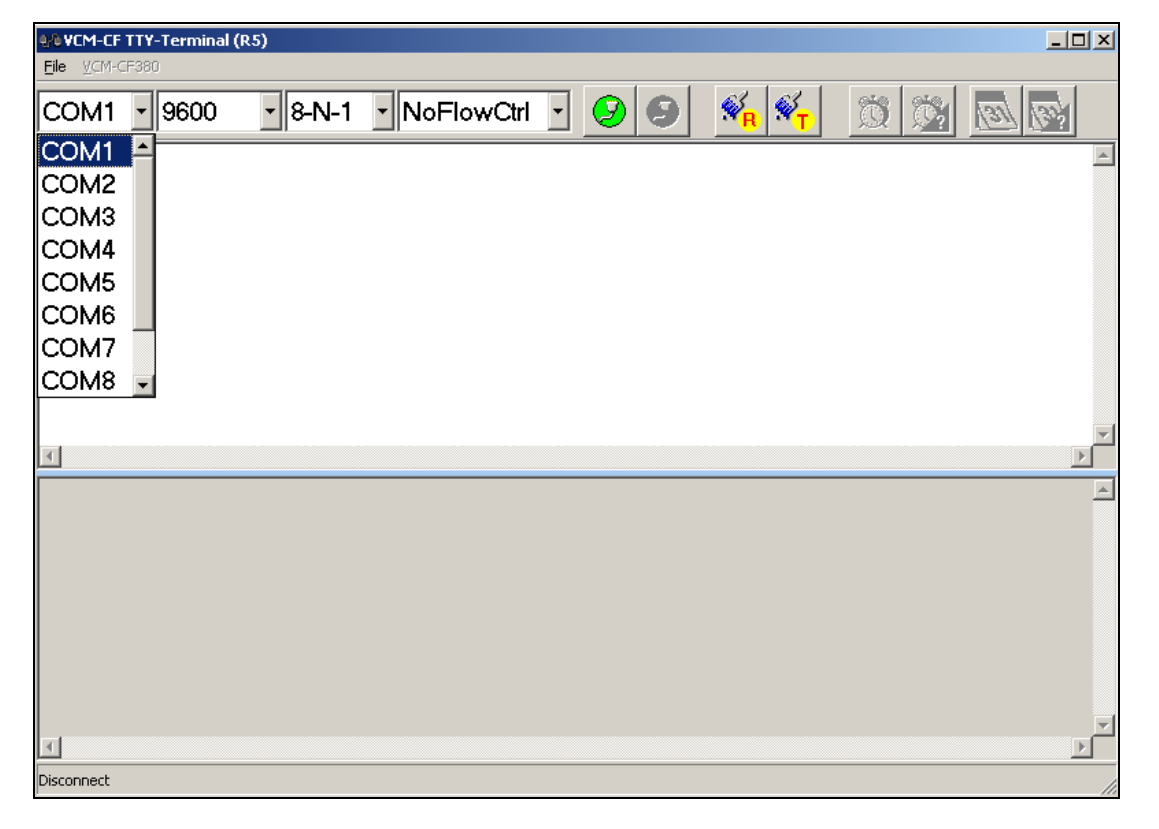

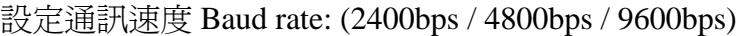

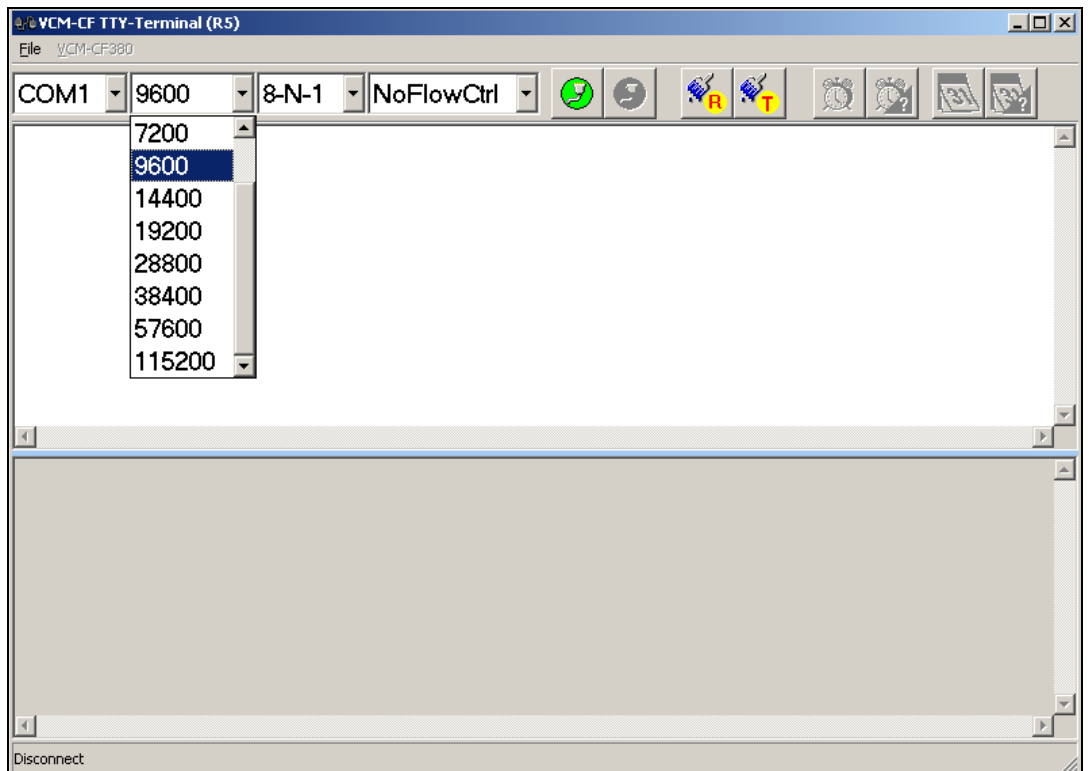

設定通訊資料格式 Bits and Parity: (**1-8-N-1** / 1-8-E-1 / 1-8-O-1)

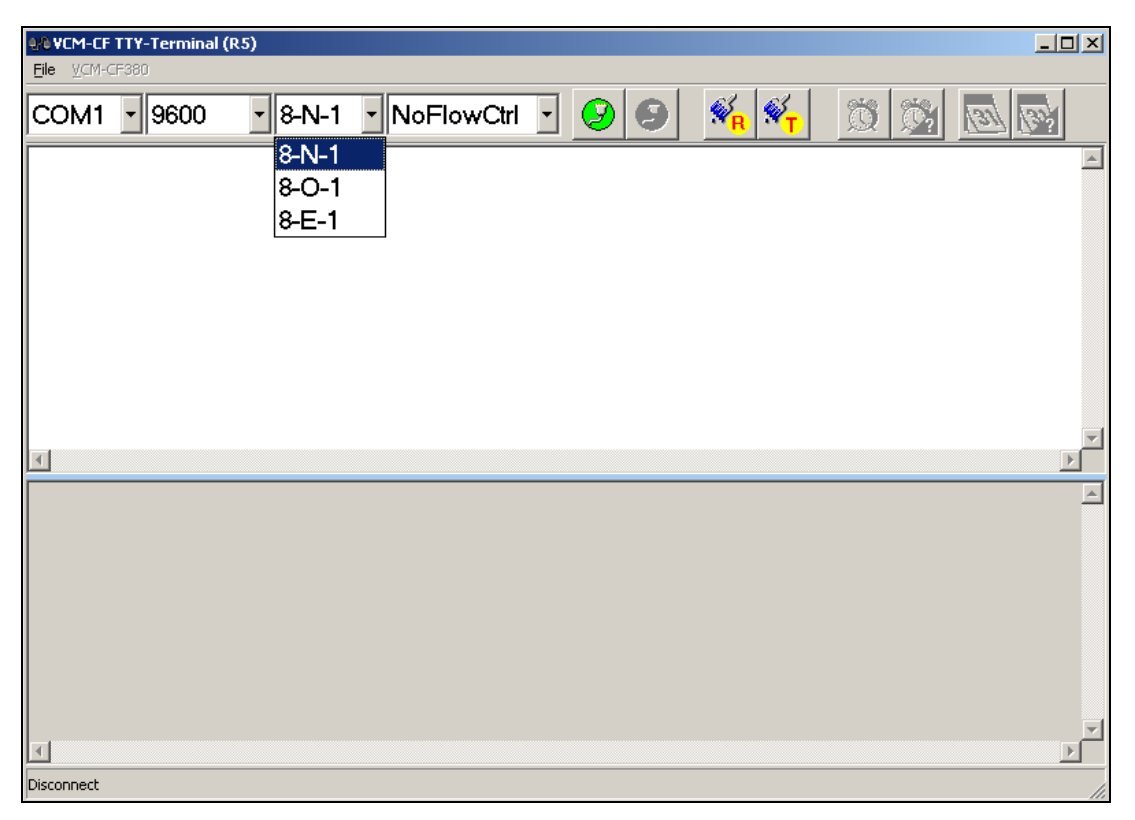

#### **11. VCM-CF ASCII** 觸發方式說明

**[A]** 語句播放**:** 一個播音碼之後須加[CR\_LF],可依序傳送最多 31 組播音碼.

命令格式**:** play TGNum [CR\_LF] or TGNum [CR\_LF]

**TGNum:** 代表語句編號, 0 – (255/511/1023/7423) , ASCII 表示

Ex: 播放 21 號語句

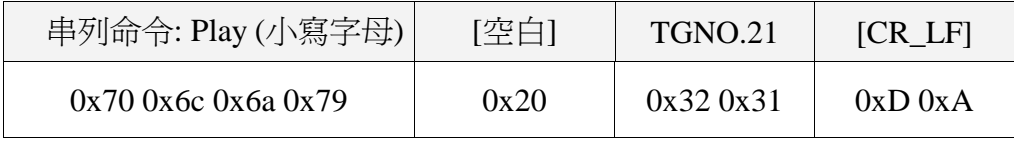

或是

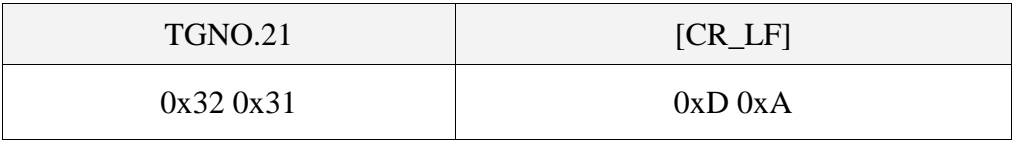

Ex: 播放 86 號 與 951 號語句

[先播放 86 號語句後,接著播放 951 號語句]

串列命令:

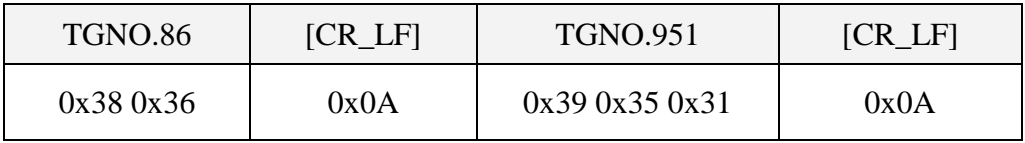

**[B]** 終止播音**:** <當 VCM-CF 收到此一命令時,語音將立即終止>

命令格式**:** stop [CR\_LF]

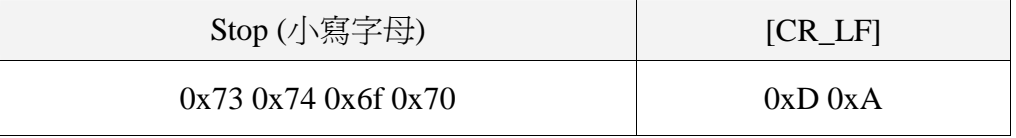

[注] CR\_LF 是 0xD 與 0xA , 也可以只傳送 **0xA** 

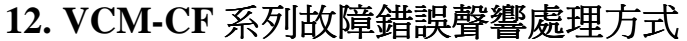

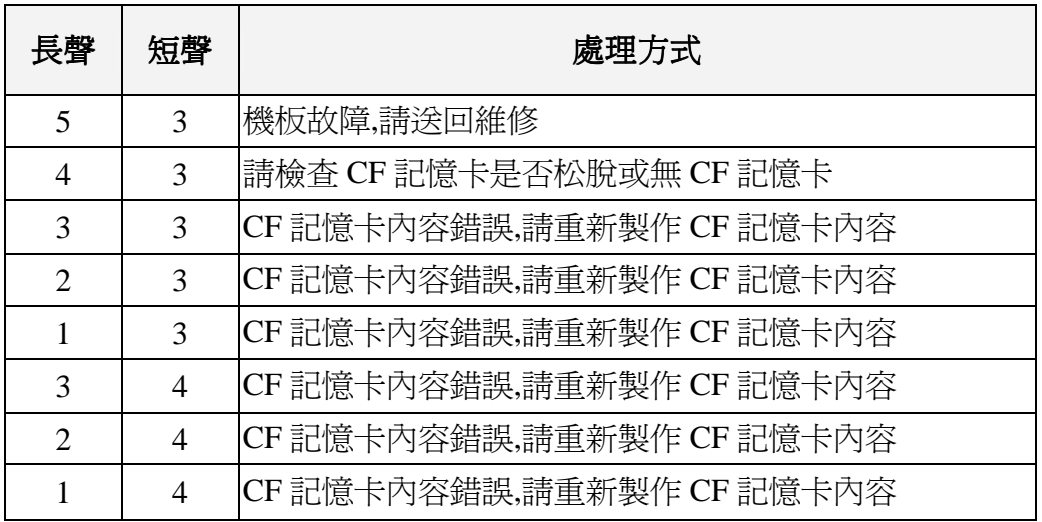

請注意!! CF 記憶卡的內容,必須使用 VCM-CF Linker 的 **7. Program CFO** 程式 寫入,不可使用檔案複製的方式,並且請勿再自行寫入其他檔案!!

### **13. VCM-CF Series** 儲存聲音長度計算方式

#### **1.) 8 Bits**

CF CARD 容量 ×1024KB / 取樣頻率 = ???? 秒

例: CF CARD 256 MB 使用 44.1 KHZ, 8 Bits

 $\sqrt{256}$  × 1024 KB /  $\sqrt{44.1}$  K = 5944 秒

#### **2.) 16 Bits**

CF CARD 容量×1024KB/取樣頻率= ????秒(8Bits) / 2 = ????秒(16Bits)

例: CF CARD 256MB 使用 44.1 KHZ, 16Bits

**256**  $\times$  1024KB / **44.1 K** = 5944 秒 (8Bits) / 2 = 2972 秒 (16Bits)

#### **\*\***以上語音長度尚需扣除 **CF- CARD** 表頭所占記憶體容量**\*\***

**\*\*** 部分即為選用不同 **CF CARD** 與音質取樣率會產生不同的儲存聲音長度**\*\***